## **De-Classified!**

**Iransoniq** 

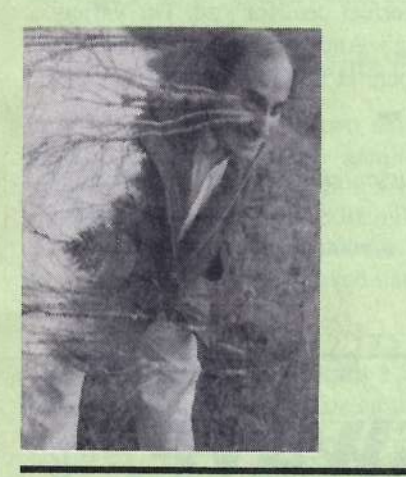

Produet: ASR sounds: Synth Collection <sup>I</sup> - a 10-floppy set (over 160 samples). Price: \$30 plus \$3 s/h. From: George Bolton, <sup>19</sup> Third Street, Ayer, MA D1432-1344, phone: 508-772-3296. For: ASRs, TSs, MRs.

Do you ever breeze right by the Hacker's classified ads without reading them? You really shouldn't. Aside from interesting gear showing up from time to<br>time you might miss some early call in time, you might miss some sonic gold in them thar hills. One such nugget is Synth<br>Collection 1, a 10 flagge act of a vertice Collection  $1$ , a 10-floppy set of sounds offered by George Bolton of Ayer, Mass for \$30 plus \$3 shipping and handling. One thing that night be hard to glean from the ad is that these 10 disks are packed with samples for your ASR. Another thing you wouldn't know is how good the sounds are.

#### Robby Berman

The review copies of these sounds arrived Clark Kent-style on floppies with hand-written labels, looking for all the world like old EPS disks, the kind with a jillion itty-bitty sound names squeezed onto the label — except, of course,<br>they're HD disks I've never seen ASR they're HD disks. I've never seen ASR disks looking like this; memory efficiency isn't quite as eommon as it used to be, and it's nice to encounter it again. But Bolton's disks provide <sup>a</sup> great bang-per-buck ratio: Each disk has at least 16 sounds, and some considerably more. That's over 160 ASR sounds for only \$30.

The sounds in this collection lean toward the synthetic, some quite original textures, and some of them familiar. The usual suspects are present (synth basses, keyboardish sounds, bells, sync sounds), and Bolton offers them in fresh, clear, in-your-face renditions. Many of them were created in the Korg DSS-1, taking advantage of its additive synthesis and manual wave- drawing capabilities. This means that <sup>a</sup> Bolton sound is not <sup>a</sup> recording of some other instrument, as samples tend to be; it's the thing itself. This must be the reason that these sounds are so crisp, the kind that would stand right at the front of any mix, even though they're not exaggeratedly bright at all.

How does he squeeze so many sounds

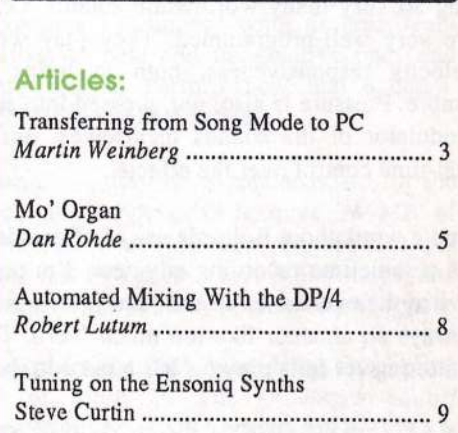

-

In This Issue ...

**The Independent News Magazine for Ensonia Users** 

Hacker

#### **Reviews:**

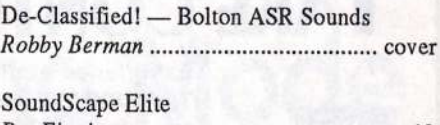

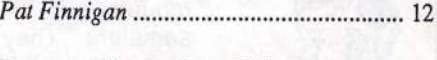

Basement Tapes: Teller & Zantay Steve Vincent <sup>15</sup>

#### **Regular Stuff:**

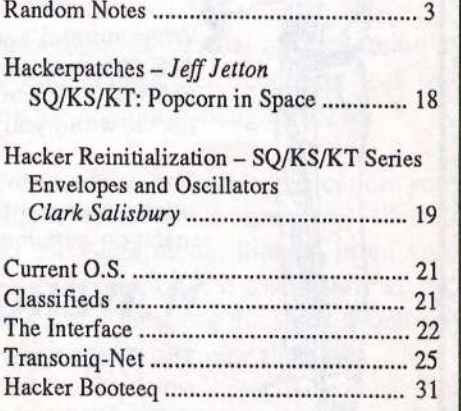

into this set? Most of the sounds are but a single sample, that's how — hence their dinky memory usage. They also use<br>the 20tHe sempling rate. Alterative, this data miscaliness also the 29kHz sampling rate. Altogether, this data miserliness also serves Bolton's other goal with this eolleetion: that the sounds not hog polyphony, allowing users to get the maximum num-<br>her of notes out of their ASBs ber of notes out of their ASRs.

Bolton's looping is excellent; I haven't found a problem loop<br>in the hungh And ASP uses take note: all the looping uses in the bunch. And ASR users take note: all the looping was done right in the ASR; no computer or graphic waveform edit-<br>ing was involved at all. Makas an ASB was proud. I tall was ing was involved at all. Makes an ASR user proud, I tell ya.

The sounds make only <sup>a</sup> limited use of Patch Selects, which is a disappointment, but it's hard to complain when you're getting so very many worthwhile sounds. Other than that, they are very well-programmed. They play well, with <sup>a</sup> musical velocity responsiveness, both in terms of dynamics and timbre. Pressure is also, um, pressed into service, not just as <sup>a</sup> modulator of the sounds themselves, but also as means of real-time control over the effects.

And <sup>a</sup> word about Bolton's use of effects is certainly in order. As a sometime recording engineer, I'm perhaps (over) sensi-<br>tive to the overvee of offects, and reverb in pertiaular. Methine tive to the overuse of effects, and reverb in particular. Nothing betrays an amateur like too much 'verb. This is <sup>a</sup> pitfall that Bolton never falls prey to. lt's <sup>a</sup> tad odd that Bolton should so under utilize the Patch Selects, and yet exhibit such care and talent in the programming of the effects. The sounds in this set benefit greatly from Bolton's tasteful effect design. The reverbs are just right, for one thing: Bolton takes fine advantage of the ASR's room reverbs, never overdoing, and al-<br>wave aplicating the saund at band. Good inhis Other ways enlivening the sound at hand. Good jobl Other algorithms are utilized thoughtfully as well. Users of these sounds will, no doubt, go out of their way to make sure that sequences using these sounds also use their effects, since they make everything sound so alive.

What review in the *Hacker* would be complete without the mention of some favorites? This one. Honestly, there's too many sounds here to study each one in more than cursory detail and still get this review written in 1996. I'm much more<br>interested in maxima these hebies away to my SOSI drive and interested in moving these babies over to my SCSI drive and into use. If you're looking to score a truly usable clump of synth sounds, this set is the perfect deal for you. The variety offered is great, the quality high. and you'll he surprised howmuch your collection of keepers is about to grow from this one 10-disk set. I know I was. $\blacksquare$ 

Bio: Robby Berman is a musician shoveling snow outside of Woodstock, New York. (He's the guy with the cats in the windows.) His latest, now super-annuated, opus is "Rings and<br>Pines" Rings."

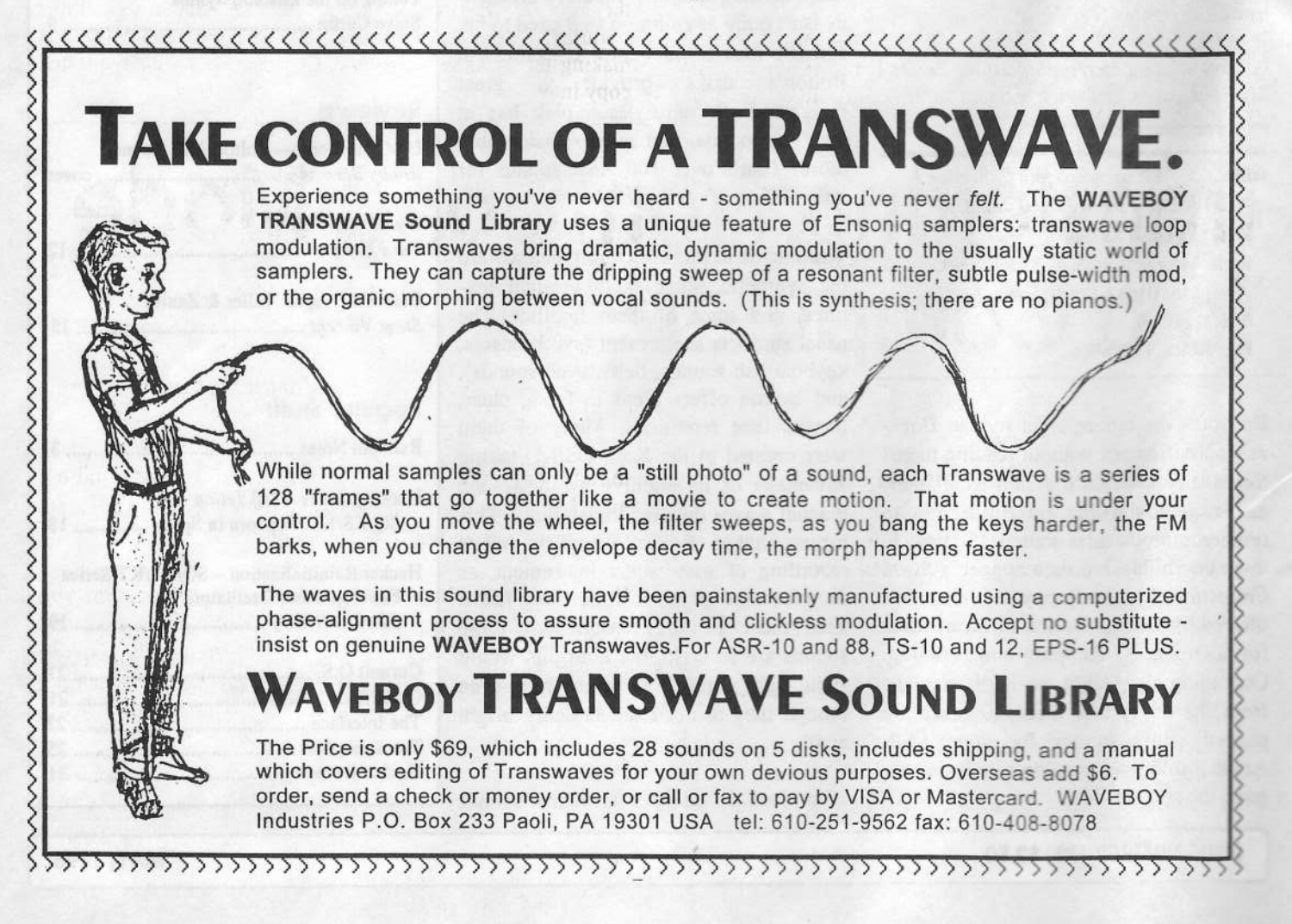

## **Front Panel**

## $RND(1)$

### Hacker News

Long-time *Hacker* writer Tom Shear tells us he now has his own web page - check it out at: http://members.aol.com/tomshear/private/tomshear1.html. How about the rest of you?<br>Please let us know Please let us know.

Deja vu all over again... We find ourselves in <sup>a</sup> familiar spot — new instruments, new subscribers, and not <sup>a</sup> whole lot to print about them. New MR owners are asked to be patient —<br>there will be coverage I ats. Magnupille, don't forget these there will be coverage. Lots. Meanwhile, don't forget those sound reviews also apply to your new baby, and hey, ever<br>consider writing? You're on the quiting adge. consider writing? You're on the cutting edge.

## Announcements From Ensoniq

Last issue we announced two new keyboards, the  $MR-Work$ <br>Stations. To simplify their noming we have decided to call Stations. To simplify their naming we have decided to call them the MR-61 (61-key synth action) and the MR-76 (76-key<br>weighted piano action). We won't give you demerits for using weighted piano action). We won't give you demerits for using the old names in articles and the Interface yet, but please try to work the new and improved names into your vocabulary as soon as possible.

SCD-4 Keith Emerson Signature Series is new shipping! Step by your dealer and give <sup>a</sup> listen to these incredible organ and

\$HI

synth sounds from the legend himself. Suggested retails \$240.05 \$249.95.

<sup>l</sup>

AS-18 & 19 "Atmospheres, Attitudes, and Accidents" Vols. I  $\& 2$  — An evocative collection of ambient sound effects, mood loops, and imaginative textures. This is the perfect collection for film composers, experimental musicians, and dance producers looking for new sounds to use in remixes. Each set contains five disks and <sup>a</sup> sound manual. Suggested retail — \$39.95. Available May, 1996.

MRC-1 "Synth Banks" — the first ROM card release for the MR-Rack. MRC-1 contains 160 unique synth timbres. from MR-Rack. MRC-l contains <sup>160</sup> unique synth timbres, from vintage synth emulations to new and imaginative pads and textures. Also includes special Performances and a demo. Suggested retail — \$99.95. Available in May.

 $EXP-1$  "The Real World"  $-$  the first expander board for the MR instruments (rack and keyboards) features 24 MB of world and ethnic samples (over 400 new waveforms), all<br>namly sourced over the lest two years. Over 500 Sounds and newly-sourced over the last two years. Over <sup>500</sup> Sounds, and new drum kits. Suggested retail \$500. Available end of April.

UNISYN — We are sorry for the prolonged delay in shipping the runtime version of Mark Of The Unicorn's editor the runtime version of Mark Of The Unicorn's editor librarian, but we have resolved all the issues and MOTU is making the disks as we speak. Expect to see your requested copy in May.

r-r -

## Transferring From Song Mode<br>To a Computer To a Computer

I

Martin Weinberg

So you just finished your latest masterpiece of sequencing and now you want to take it to a recording studio. The engineer is telling you that he wants to transfer your sequence to his computer. But you used Song mode with multiple sequence steps, and now you're wondering: How do you transfer and combine all those separate Song and sequence tracks?

Though it's not always <sup>a</sup> necessity, sometimes there's an advantage to transferring your sequence to the studio's computer (or your own computer, for that matter). You may want to do more extensive editing, or you may want to add or layer tracks that use some of the studio's modules. Also, many studios have their recording deck set up to synchronize with the computer using SMPTE.

If you did the whole tune in one sequence location you could just assign tracks l-12 to MIDI channels 1-12 and let 'er rip. When you use Song mode, though, often you don't have the same sounds on the same tracks throughout the whole tune, or you might be using the same sound on different tracks and you'd like to combine the data.

Here is a step-by-step procedure for doing a successful

transfer. You may decide to modify this to suit your situation, but the main concepts can still apply.

#### Documentation

1. As always, before doing anything, make <sup>a</sup> safety backup of your work. Put the original away, and work with tho copy. For that matter, anytime you're planning on doing any significant editing of your precious creative output, save it to disk and back it up to another file by saving it with <sup>a</sup> slightly different name.

2. Take a piece of paper, and list the numbers  $1-16$  down the left side. This represents MIDI channels l~l6.

3. If you recorded on the Song tracks, find the first Song track you recorded on, and write down the name of the sound on that track by #1 on your paper. It doesn't matter if the sound is actually on track <sup>1</sup> or not. (If there are no Song tracks, then start with the first sequence component.)

4. Then, go to the nest Song track you recorded on, and write the name of that sound by #2 on your paper (again, regardless of the track number it came from). Now this is very important: if you come across <sup>a</sup> sound name that is already on the list, then just skip over it. Do not add it to the list. What you are doing, in essence, is creating <sup>a</sup> list of all the unique sounds that were used in the tune.

S. After completing the Song tracks, move on to the first sequence component and do the same procedure.

6. Continue until you've documented all the sequences.

## Preparing The Ensoniq Keyboard

T. Now go hack to the first location you documented (either the Song location or the first sequence location) and change the Track MIDI channel numbers according to your list. (For example, if GRAND-PIANO was next to #4<br>on your names, than every track that has GRAND PLANO on your paper, then every track that has GRAND-PIANOwill be set to MIDI channel 4. If you do this properly, then every occurrence of <sup>a</sup> certain sound will have the same MIDI channel number, regardless of what location it's in, or what track it's on.)

8. Continue checking all the tracks you recorded on, and change the MIDI channel according to the list.

9. Make sure that each Song and Sequence track is set to transmit MIDI.

10. Make sure the keyboard is set to Multi in the global

MIDI control settings.

11. Set the "Loop=" parameter of the Song to off.

12. Make sure the Song location is underlined and selected.

I3. Re-save your work to disk using <sup>a</sup> modified name (so you don't overwrite your original work).

14. Make sure there is a MIDI cable going from Ensoniq<br>MIDI out to the computer MIDI in MIDI out to the computer MIDI in.

## Preparing The Computer

15. Setup the computer software to record on multiple channels/tracks simultaneously.

16. Name the tracks with the corresponding sound names from your list.

17. Have the computer sequencer respond to external MIDI clocks so it will wait for (and lock to) the Ensoniq sequencer.

## Transferring The Data

18. Press Record on your computer sequencer. It will go into <sup>a</sup> "waiting for MIDI clock" mode.

19. Press Play on the Ensoniq keyboard. The Ensoniq sequencer and the computer sequencer will start together.

20. When it's done, the computer will now have one continuous sequence, with each sound combined on <sup>a</sup> separate computer track.

21. If everything was successful. then save the computer sequence to the computer hard drive, and proceed to the next step.

## Creating The Template

22. Establish a new sequence location in the Ensoniq sequencer that will be the target template for the computer. It should contain one of each of the sounds on the list, preferably in the order that they appear on the list.

23. Set each track to receive MIDI, with the MIDI channel number corresponding to the track number.

24. Make sure there is a MIDI cable going from computer<br>MIDI out to Ensonia MIDI in MIDI out to Ensoniq MIDI in.

25. Now, when you press Play on the computer, and you'll hear the computer playing the tune using the keyboard template.

## Common Questions

Q-What if I've used more sounds than <sup>I</sup> have tracks in my template?

A-You have two options. In the computer sequencer you can assign the extra sounds to other keyboards or modules that you or the studio may have. Or, if you can record some of the sequenced tracks to tape, you can do one pass with just the *extra* sounds, then re-assign the tracks with the rest of the sounds.

Q-What if I've used the same sound on <sup>2</sup> different tracks, but they had different track settings (such as mix level)?

## Mo' Organ

A-In that case, you would need to treat each of those tracks as if they were different sounds, each with their own MIDI charmel.

II hope this step-by-step outline gave you some new ideas about transferring your data. You might only use part of the instructions, or all of it, if the circumstances fit. As with most procedures, taking a few minutes to document<br>in the haginning can save you hours down the line in the beginning can save you hours down the line.

Bio: in addition to working in Tech Support at Ensoniq, Martin Weinberg actually uses this stajj'. He does arranging/composing/producing for both a variety of clientele as well as his own original projects. When he's performing on stage, Martin uses either an acoustic piano or his "Ali-Ensoniq" keyboard rig.

Dan Rohde

Mo' Organ (Moog + Organ) is inspired by a one-of-a-kind keyboard lead in Steely Dan's "Do It Again," which I assume was done by the inimitable Donald Fagen somewhere around 1974. I'll try to explain why I've made various choices to help better understand how to do it yourselves with the SQ series keyboards. After all, if you<br>give a guy a patch, he has a new sound for a day, but if give a guy a patch, he has a new sound for a day, but if<br>you toogh him how to fish well you know what I mean you teach him how to fish... well, you know what <sup>I</sup> mean.

To mimic <sup>a</sup> certain sound from <sup>a</sup> recording, <sup>a</sup> few things have to happen. First of all, you need to listen carefully to the sound. In this case there seem to be a couple<br>keyboards doing different things simultaneously. I hear a keyboards doing different things simultaneously. <sup>I</sup> hear <sup>a</sup> fairly shrill organ with no delay, no vibrato. and no rotary speaker (Leslie) effect. A second organ similar to the first<br>higher form that delays prelately the result of a delays kicks in after <sup>a</sup> short delay, probably the result of <sup>a</sup> delay effect device. Mo' Organ attempts to simulate this delay through Voice 2's Amp settings. <sup>A</sup> last element of the sound is <sup>a</sup> vintage synthy glide, probably <sup>a</sup> mini-Moog considering that this jewel of <sup>a</sup> song was recorded about 22 years ago.

So, we have some ideas for the patch's three voices. Next let's look over the samples and waveforms available in the KS-32 (or the SQ or KT). The most obvious candidates to<br>my ears are listed under Waysform, the Organ Variations my ears are listed under Waveform, the Organ Variations

 $1, 2, 3$ , and 4. There are other possibilities, of course, such as Perc Organ, or even the Breath Waves or Transwaves, which you could plug in later if you'd like.

Let's program one voice at a time. Start by finding a RAM<br>program, that you can live without, than push, the Edit program that you can live without, then push the Edit<br>Sound button Solo Voice are and Solect Organ Veristian Sound button. Solo Voice one and Select Organ Variation 1 under Waveform. No, it's not identical to the Steely Dan organ, but we can call this small compromise <sup>a</sup> choice of style, right? We want an immediate attack, so set delay to zero. The Restrike Decay seems to sound best when it matches its Release value under Amp. <sup>I</sup> set the Octave value under Pitch to  $+1$  so I wouldn't have to reach up so darn far on the keys to play the high notes. Env <sup>1</sup> and LFOremain at zeros since we'll get some modulation with the Chorus <sup>+</sup> Reverb effect. For now, it will simplify things to use only <sup>a</sup> Reverb effect so you can tell more easily howyour settings change each voice. To add some interest, and to not waste the Wheel, under Pitch's Modsource, set LFO = +10, in case you want to add <sup>a</sup> little vibrato in real time. Envelope 1 is not used as a Modsource for any of the three voices, so it is left blank. Glide = Off, but Glide Time = 20, since only one Glide Time can be chosen per patch on the KS. (We'll get to Voice 3 in a minute.)

Under LFO for Voice 1, set Speed to 35. <sup>A</sup> little slower

also sounds okay. The Level is 25, though by setting Wheel as the Modsource  $-$ Wheel as the Modsource — which in turn enables Modsource = LFO  $(+10)$  under Pitch — the LFO level doesn't source = LFO (+10) under Pitch — the LFO level doesn't<br>seem to make very much difference. The Sine wave has a<br>smooth up and down motion that sounds fine here smooth up and down motion that sounds fine here.

The Filter settings for Voice 1 block about a quarter of the lower frequencies (Figure 1}. Both FC1 and FC2 Keyboard  $= +50$ , which makes the keyboard track the filters exactly. That is, you will get the same tone, neither more nor less trebley or bassy, no matter what key is played. I

didn't select any Modsource for Filter. If you want to enable <sup>a</sup> Modsource here. you will need to adjust the Cutoff values accordingly. Organ sounds usually don't change that much over time, just <sup>a</sup> fast attack and an even tone thereafter, so  $En FC2=64$ velope 2 is not used as a Modsource for Modscr=Off any of these Voices.

The quickest way to set the Amp values is to select Defaults, then Full On, which is just right for <sup>a</sup> basic organ envelope. Under Output, Volume  $= 80$  is about right. If this

seems loud, you can lower it, but you should lower the other two Voices' Outputs to the same degree to keep a volume balance. Output  $Bus = FX1$  enables the chorus part of the effect; FX2 would enable only Reverb. Panning Voice 1 to  $-14$  gives it enough stereo to add interest against Voice 2. However, played through a typical mono PA system, this stereo effect will be lost.

On to Voice 2. Organ Variation 2 is similar to Variation <sup>1</sup> except it is less shrill. One way to make it sound a little later than Voice <sup>1</sup> is to adjust the Delay Time, but this

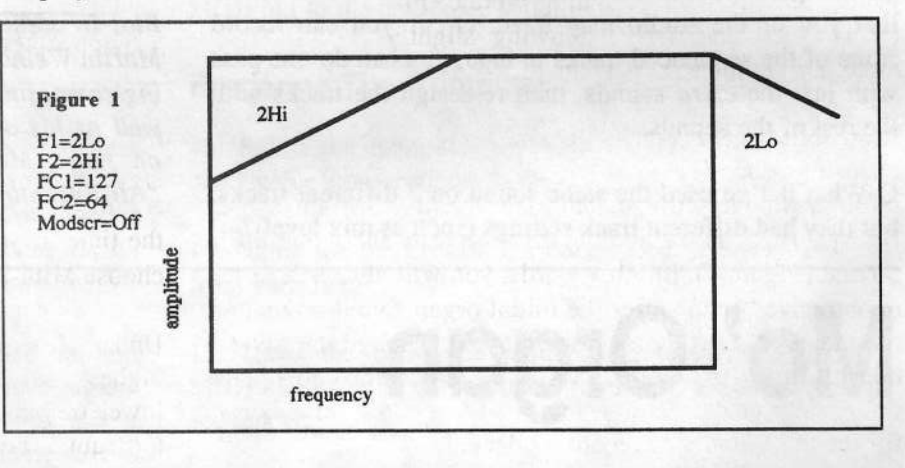

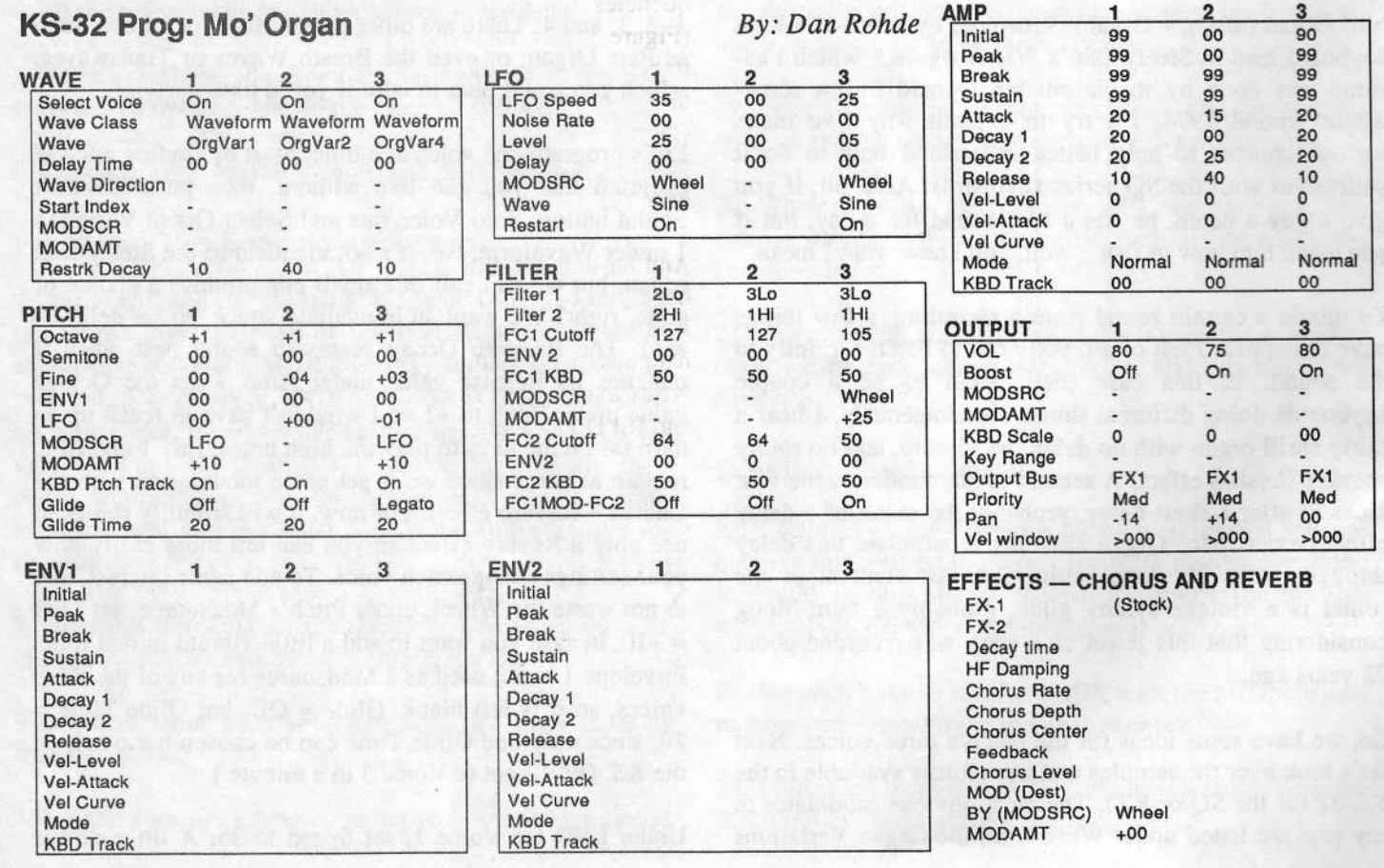

isn't nearly so effective as using the Amp envelope later, so let's leave it at zero. The Restrike Decay again matches the Release setting under Amp.

 $Octave = +1$  under Pitch, though you could go for  $= 0$  to give it an octave sound. Fine  $=$ -04 adds interest; a little detuning enhances completely for Voice 2 since plenty is happening already without adding vibrato. Filter is  $3/LP$  and  $1/HP$ , allowing slightly Mo' Organ's funkiness. I left the LFO out<br>completely for Voice 2 since planty is hapmore low frequencies through than Voice 1.

Amp settings for Voice <sup>2</sup> create <sup>a</sup> .14 second delay. By choosing Mode = Finish, we tell the Voice always to play through all its settings, but ignoring the Sustain stage. Decay  $2 = 25$ , so the audible duration lasts about one-third second (Figure 2). In other words, you will always hear an unobtrusive "echo" after the initial organ sound no matter how long or short the key down event. Though the KS-32 doesn't offer Delay through its DSP, other Ensoniq synths  $\phi$ . Finally, under Output, Pan =  $+14$  to add a little stereo for the headphones or recording deck.

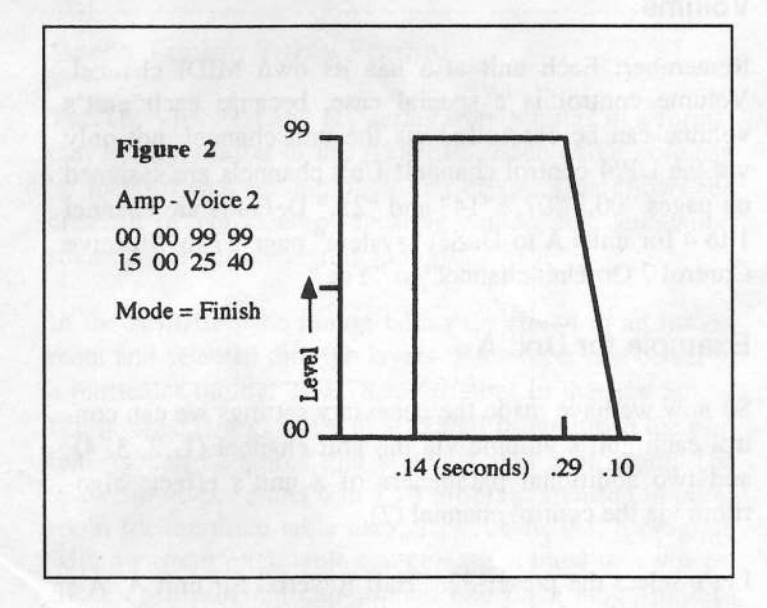

The Wave for Voice <sup>3</sup> is Organ Variation 4, chosen for its smoothness and ambient compatibility with the other Voices. (Is my jargon on a roll or what!) I fooled around with the Sine Waveform for Voice 3 because of its old<br>supply sound by wort with the Organ in the and  $\overline{150}$  ( $\overline{6}$ ) synthy sound, but went with the Organ in the end. LFO  $(=$ +10) is chosen as the Modsource for Pitch so that the Wheel — designated as LFO's Modsource — could<br>produce some vibrato in real time. The Glide setting under produce some vibrato in real time. The Glide setting under Pitch is Legato, which, as Robert Frost says, "makes all the difference" in this Voice's road less traveled. Legato enables you to achieve that rollercoaster-MiniMoog glide,

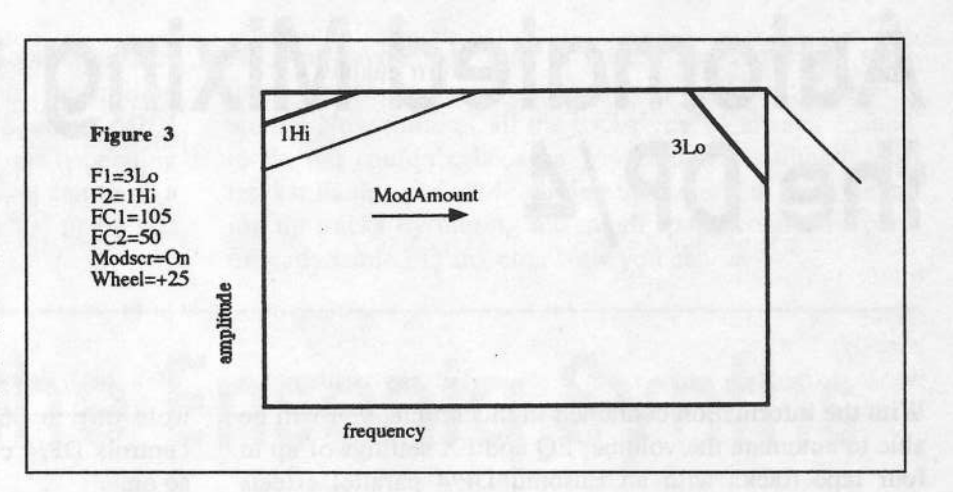

but only when you use legato technique. When you play notes staccato, the Moog effect is absent. The "Do It Again" lead seems to have Moog sometimes, but not all the time. If you want to hear the Moog glide all the time, choose Mini-Mode, but it's too much for my ear.

Under Filter, FC1 Cutoff =  $105$  knocks off some of highest frequencies, while FC2 Cutoff = 50 allows more lower frequencies through than do Voices 1 and 2. Maybe too subtle, but it seems to make <sup>a</sup> difference. The Wheel (+25) as the Filters' Modsource will raise both Filters' Cutoffs, which both decreases the amount of lower frequencies and increases the number of higher frequencies (Figure 3). So, the Wheel creates both vibrato and <sup>a</sup> more treble tone for Voice 3. Under Amp, Initial  $= 90$ , which takes the edge off the sample's attack. Finally, select Chorus + Reverb for effect, then save and Rename the patch. I like Mo' Organ because, well, <sup>I</sup> always like to hear Mo' Organ in <sup>a</sup> song.

And bu-duh, bu-duh, bu-dat's all folks for this program. <sup>I</sup> hope you like this humble "impression" of this Steely Dan lead sound. By the way, I'd rather listen to their "...but the hangman isn't hangin' and they put you on the street" lyrics than Robert Frost's poetry any day. There, <sup>I</sup> said it, and I'd Do It Again if I had the chance.  $\blacksquare$ 

Bio: Dan Rohde is a parttime musician and high school

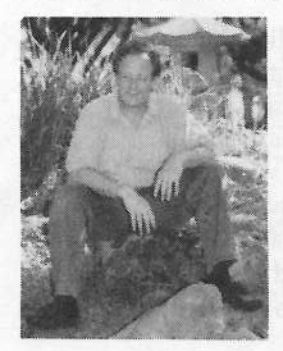

teacher who lives in Muscatine, Iowa. He hopes someday to halance his classic-motorcycierepairperson self with his romantic ride-the-wind self. He also hopes to win the Powerhall and to see the end to all conflicts in the world.

## Automated Mixing with<br>the DP/4 e DP/4

#### With the information contained in this article, you will be able to automate the volume, EQ and FX settings of up to<br>four tape tracks with an Ensonia DP/4 parallel offects four tape tracks with an Ensoniq DP/4 parallel effects processor controlled by <sup>a</sup> MIDI sequencer.

This is especially useful if you are working with <sup>a</sup> four or 8 track tape deck. Using the DP/4 as an automation means that you can pack vocals and guitar and saxophone on to a single track, because the DP/4 can automatically change each track's volume, EQ, pan and FX setting at any time.

## Analog Audio Connections

In this model setup, the DP/4 will mix four tracks to stereo. Connect each tapedeck track you want to automate directly to a DP/4 input. Connect Outputs 1 and 2 to your mixer.

Press "Edit," "Config" and select "4 Source Config." Scroll right and select AB Output Select "1-2 Mixed Stereo." Scroll right again and select CD Output Select (2) "3-4 Mixed Stereo." If you have not stuck any plugs into output sockets 3 and 4, all input will be mixed to outputs 1 and 2. Scroll right again and set each unit to (b)ypass instead of (k)ill.

#### MIDI Control

The DP/4 provides eight internal controllers, called DP/4 controllers. These can control selectable parameters in each unit. A single unit can respond to two of these eight DPI4 controllers.

Each DP/4 controller can be controlled by a MIDI controller. Press "System" and scroll until the red LED displays (page)  $37$ ." The yellow display reads: "DP/4 Controller1=MIDI Control#004" This means that incoming MIDI "controller 4" messages will influence DP/4 controller 1, but only if the DP/4 is receiving them on its<br>"Control Channel." Serall laft to nege "26" and shed-"Control Channel." Scroll left to page "36" and check that "Control Chan" is set to "O?" and "MIDI is Enabled." Scroll right again and on pages <sup>37</sup> to <sup>44</sup> set "MIDI Con-

## Robert Schulze Lutum

trol# U61 to D63 respectively. Nowtrol# 061 to 068 respectively. Now MIDI controller 61<br>controls DP/4 control 1, 62 controls DP/4 control 2 and so on.

Each unit's bypass/kill function can be assigned its own<br>MIDI controller. The DP/4 defaults are MIDI Control# MIDI controller. The DP/4 defaults are MIDI Control# MIDI controller. The DP/4 defaults are MIDI Control#<br>75, 76, 77 and 78 for units A, B, C, D respectively. Check 75, 76, 77 and 78 for units A, B, C, D respectively. Check "system" pages "6," "13," "20," "27." We'll leave them like that. When the DP/4 receives "MIDI controller #75" with the value "0" on its controller channel (channel 7, with the value "0" on its controller channel (channel 7, remember?) it will switch unit A to "bypass," while value "127" switches "bypass" off. switches "bypass" off.

#### Volume $\bullet$

Remember: EachRemember: Each unit also has its own MIDI channel.<br>Volume control is a special case, because each unit's Volume control is a special case, because each unit's volume can be controlled via the unit channel, not only volume can be controlled via the unit channel, not only via the DP/4 control channel! Unit channels are assigned on pages "00," "07," "14" and "21." Defaults are channel<br>1 to 4 for units A to D. Set "system" page 57 to "Receive 1 to 4 for units A to D. Set "system" page 57 to "Receive<br>Control 7 On Unit channel" to "Yes." 7 On Unit channel" to "Yes."

## Example for Unit <sup>A</sup>

So now we have made the necessary settings we can control each unit's volume via the unit channel (1, 2, 3, 4). trol each unit's volume via the unit channel (1, 2, 3, 4), and two additional parameters of a unit's effects algoand two additional parameters of a unit's effects algorithm via the control channel (7).

Let's select the preset 52, "Hall Reverb" for unit A. A's<br>volume is already being controlled by MIDI controller #7 volume is already being controlled by MIDI controller # 7 received on channel 1. How about controlling the reverb received on channel 1. How about controlling the reverb<br>"Mix" from a sequencer? Easy: Scroll to page "23." Set<br>"Mod1 Src=" to "Cntrl-1." The second line now reads: "Mod1 Src=" to "Cntrl-1." The second line now reads:<br>"MIDI Control#061." Seroll to page "24" It reads: "MIDI Control#061." Scroll to page "24." It reads:<br>"Mod1 Destination Parameter=001." Scroll back to page "Mod1 Destination Parameter=001." Scroll back to page<br>"01." The "Mix" parameter is flashing. You see? The "01." The "Mix" parameter is flashing. You see? The "O1." The "Mix" parameter is flashing. You see? The parameter numbers correspond to the page numbers.<br>Scroll to page "25." It reads: "Mod1 Param Range Scroll to page "25." It reads: "Modl Param Range<br>Min=34% Max= 99%." For the widest possible control Min=34% Max= 99%." For the widest possible control range set "Min=" to "00%."

Scroll to page 27. The settings for the second controller are made here. MIDI control #067 is controlling parameter 03, Decay time. That's neat. Sending MIDI controller #75 on channel 7 will toggle bypass depending on the value. Use this for radical effects. You can mute <sup>a</sup> tape track by turning the unit's volume to "0" or by set-<br> $\ddot{u}$ ting "bypass" to "kill."

All you have to do now is make your sequencer send<br>these controller messages, and you will goe. It really these controller messages, and you will see: It really works! Now think of all the tricks you've always wanted<br>to de but couldn't have used at the state of to do but couldn't, because you couldn't automate tape tracks: Fading out while turning up the reverb mix, cleaning up tracks by muting the rough spots, controlled panning, dynamic EQ'ing etc.. Now you can.  $\blacksquare$ 

# Tuning on the Ensoniq Synths

### Steve Curtin

Last month we discussed the subject of tuning in general, and tuning Ensoniq's samplers — the ASR-10/88 and<br>EPS-16 PLUS This month we will look at tuning on En-EPS-16 PLUS. This month we will look at tuning on Ensoniq's synthesizer families, including the venerable ESQ-1/SQ-80 and the affordable SQ and KS series.

## Same Tuning Table Format

The TS, VFX, SD and KT series store tunings in a format that is very similar to the ASR/EPS. Each MIDI note can be mapped to <sup>a</sup> unique pitch and offset. This allows the creation of non-octave repeating scales, Just Intonation scales and other interesting timings.

In the ASR/EPS the tuning tables are stored in an instrument and selected through layers. Each layer can be set to a particular tuning. The TS is different in that the tuning can be specified globally to affect all programs in the system, or can be stored and edited within <sup>a</sup> program. The space for voices 5 and 6 in a TS program are used to make room for the pitch table data. This means that a program<br>with a quotam pitch table are sentile at most formation with a custom pitch table can contain at most four voices.<br>Since each program are contained at the third theories. Since each program can contain one pitch table, tunings<br>can be selected by a simple patch change message. can be selected by <sup>a</sup> simple patch change message.

Just as in the ASR where each layer has its own pitch table selection, each synth voice can select <sup>a</sup> pitch table in the Pitch Mods page. The difference is that this parameter is not <sup>a</sup> direct specification of the pitch table name. There are three settings for this - in almost all cases you want all the voices in the patch to be the same setting. If the setting is SYSTEM, then the voice's tuning comes from the clobal system pitch to ble. This to ble see here is a global system pitch table. This table can have its contents

pasted in from a custom pitch table. A setting of ALL-C4<br>will disable pitch tracking all pates will gave des if you will disable pitch tracking — all notes will sound as if you<br>played C4. CUSTOM, specifies that the voice gate its played C4. CUSTOM specifies that the voice gets its<br>tuning from the quotern nitely take intervals in tuning from the custom pitch table internal to the program.<br>While the contents of these tables are he unleaded and While the contents of these tables can be uploaded and downloaded over SysEx, none of the currently available tuning editors support this SysEx format, which is different from the ASR's. Since the tunings are stored in programs any patch librarian that supports the TS will be able to store this data, but not allow editing of its contents.

## Tuning Table Editor

The tuning table editor on the TS allows you to enter <sup>a</sup> custom pitch table for <sup>a</sup> particular program. This is done by pressing Program Control and selecting the OPTION= parameter, followed by the up arrow to display the RE-PLACE VOICES options. You then select the PITCH-TABLE option to replace voices <sup>5</sup> and <sup>6</sup> (Note that the TS display always refers to what we call <sup>a</sup> pitch table as <sup>a</sup> PITCH-TABLE). You have now created <sup>a</sup> custom pitch table which can be changed using the pitch table editor. You can verify this by seeing EDIT PITCH TABLE on the Select Voice page where the enable/disable for voices 5 and <sup>6</sup> would normally be.

The pitch table editor is accessed through the Select Voice page. Until you edit the pitch table, the tuning will sound the same as the regular system table. Press the soft button<br>henceth EDIT BITCH TABLE You will accept a direct beneath EDIT PITCH-TABLE. You will now see <sup>a</sup> display of the current key, its playback pitch in semitones and its playback pitch in cents.

Playing a key will select that key for editing and play a

note with the displayed pitch and offset.

Remember that the pitch table parameter in the Pitch Mod page must be set to CUSTOM to hear your edited tuning.

A utility called the pitch table calculator contains two very useful utilities for the creation of equal-tempered tunings or tunings that octave-repeat. If you are already editing <sup>a</sup> pitch table, press the soft key marked \*CALCULATOR\*. You can then select the key start and end ranges.

There are two operations you can perform — Interpolate<br>and Extrapolate Interpolate will fill in tuning values be and Extrapolate. Interpolate will fill in tuning values between two defined pitch relationships. Extrapolate will repeat pitch relationships outside of an edited key range. Using the interpolate and extrapolate commands, you can create any equal-tempered scale, many of them non-octave<br>repeating. Tunings constructed from a certain number of repeating. Tunings constructed from a certain number of equal-tempered tones per octave are called ET for short. A favorite microtuning scale which we will keep referring to is <sup>19</sup> tones per octave, or 19ET.

To create <sup>a</sup> pitch table on the TS that contains the Pierce scale, do the following. The Pierce scale is <sup>a</sup> "stretch" tuning that takes the interval of <sup>a</sup> perfect fifth plus an octave and divides it into <sup>13</sup> parts. Stretch means that the interval of <sup>a</sup> semitone is larger than that in the standard l2ET. In the Tuning Editor page, you would set C5+ to play the pitch  $G5 + 2$  cents. Press the soft button above \*CALCULATE\* and set its range to C4 and C5+, then press INTERPOLATE to calculate the scale. Play a few keys to hear the different scale. As you play each key within the key range, you can see from the scale display<br>that internalste has filled in normalize for the sitely that interpolate has filled in new values for the pitch and offsets in that range. If you play outside the range of C4 to C5+, though, the scale will still be in 12ET. This requires the "Extrapolate" function. Press the soft button above \*CALCULATE\* again. Its range should still be C4 and  $C5+$ .

This time press the soft button above EXTRAPOLATE. You will now be able to hear this scale repeated across all octaves. To make <sup>a</sup> scale of (for instance) 14ET, you would set the D5 key to play C5 and 0 cents, set the calculator parameters to C4 and D5, then do the same interpolate/extrapolate step. This allows the quick creation of any equal-tempered scale.

## Tables in ROM

One difference between Ensoniq's samplers and synthesizers is that a synth comes with samples in ROM. The same goes for tunings — the TS and KT synths come with 33 tunings already in ROM. These can be selected and heard by pressing the System button four times. At this point the page will show a single parameter labeled<br>PITCU TABLE THE THE PITCH-TABLE. This parameter can be set to ROM to<br>hear the POM pitch tables. You will then see a display of hear the ROM pitch tables. You will then see a display of the name of the current turing table, prehebly SMOTEM. the name of the current tuning table, probably SYSTEM. Pressing the up and down arrow keys will select the different pitch tables. They include classical Greek, Arabic, Javanese and Indian scales, as well as experimental scales such as Wendy Carlos' non-octave-repeating Alpha and Gamma scales, and Harry Partch's <sup>34</sup> note Just scale.

## Preset Bank 0 Mode

The other settings in the System Pitch Table page allow you to access your own pitch table from the system, so<br>that all programs whose youse pitch table personative area that all programs whose voice pitch table parameters are set to SYSTEM will use this pitch table. Setting this value<br>to CUSTOM will select the quotern nitch table. to CUSTOM will select the custom pitch table.

This table can be copied from the tuning editor using its<br>COPY command with the ortion of "constant the " COPY command with the option of "copy to system."

There is <sup>a</sup> special mode of the TS that allows the instant selection of up to <sup>60</sup> different timings with <sup>a</sup> simple patch change. Setting the system pitch-table parameter to U1-<br>PROGRAMS will spekle this factor PROORAMS will enable this feature.

You can load an existing bank of programs which contain all the ROM tunings with multiple transpositions of these tunings. First  $f_{\text{ind}}$  the TSD 100  $\sigma$ tunings. First find the TSD-100 floppy that was included with your TS and insert it into the disk drive. Press the storage button twice to access the storage page, then press the up or down arrow until the display reads  $\text{TYPE}$ = 60-PROGRAMS. Select the LOAD FILE= field and select either the ETH/MOD PTS or HIST PTS files. The former file contains the Ethnic pitch tables, such as Arabic, and the modern pitch tables, such as the I9 and <sup>31</sup> ET. The latter contains the historical pitch tables such as Pythagorean. Since this loads a copy of the ROM tunings into<br>these programs, this is also the only way of looking at the these programs, this is also the only way of looking at the contents of the ROM tunings. Once the file is loaded into bank set U1, when <sup>a</sup> patch change comes in, the tuning in that patch is loaded into the system-wide CUSTOM tuning<br>but the other patch information is left useffected. but the other patch information is left unaffected.

## KT Synths

The KT-76 and -88 contain ROM tunings identical to the TS series. Select the System page and scroll over to the pitch table parameter, then use the left-right arrow buttons to scroll through and then select <sup>a</sup> tuning.

Although you don't have the ability to edit different note and offset mappings as with the ASR and TS, you can edit<br>the levelseed pitch modulation in a patch to create any arthe keyboard pitch modulation in <sup>a</sup> patch to create any arbitrary equal-tempered scale.

Here's how to do this: Select a sound a press Edit Sound<br>to change its parameters. Press the button below the disto change its parameters. Press the button below the dis-<br>play marked Ways (in red) and verify that you are editing play marked Wave (in red) and verify that you are editing parameters for all the waves parameters for all the waves — the display will say ALL<br>if this is true. Next press the button marked Pitch (in red) and scroll over to a page marked Keyboard Scaling. Set this parameter to OFF. At this poim, playing different keys will all sound as if you played middle C. Scroll back to the pitch modulation page, which has parameters for envelope and LFO amounts and an assignable modulator on<br>the hottom line of the display. Scroll, through the the bottom line of the display. Scroll through the mount of the amount of modulators until you see KEYED. Adjust the amount of modulation and play some keys.

Greater amounts of keyboard modulation will result in larger intervals for the semitone. A value of around <sup>90</sup> will get you 19ET, and a value of around  $74$  will get you  $31ET$ . You can "tune" this by playing a set of keys and zeroing in on an octave. For 19ET, play a middle C and a G on the octave above that and tune this in so they sound<br>like an actave like an octave.

## ESQ-1 and SQ

While these synths don't contain pitch tables, you can also use the above technique of modulating pitch with the keyboard as <sup>a</sup> modulator to create any arbitrary equal-tempered scale. Here are the details for each instrument:

On the ESQ-1, using two frequency modulation sources is the trick to getting microtonal scales —the trick to getting microtonal scales — just scaling the<br>keyboard modulation with one modulation source won't get the semitone interval size down to anywhere near 19ET. The ESQ-1's voice architecture assumes that the keyboard pitch is changing the oscillator frequency in a 12ET scaling — you can't turn this pitch mapping off like you can with the KT.

What you can do is counteract this built-in modulation with negative modulation coming in from the mod sources<br>where you hring in LEO and other frequency modulation where you bring in LFO and other frequency modulation.

Here's <sup>a</sup> step by step procedure to do this: Bring up <sup>a</sup> single oscillator page, after muting the two other to keep things simple. Play a few keys to hear your current tuning. Press the soft key for frequency modulation source one and scroll to KEYBD using the Up and Down arrow keys or the Data Entry slider. This is one source in addition to LFO1, YEL, etc. Set its amount to -99.

When you play some keys you should now be able to hear<br>example intervals between comitones, but not quite a smaller intervals between semitones, but not quite <sup>a</sup> quarter-tone tuning. Now do the same thing for frequency modulation source 2. This should decrease the intervals even more. You can adjust your semitone interval with the modulation amount —— just remember that both amounts<br>have to be negative to counteract the existing 12ET pitch have to be negative to counteract the existing 12ET pitch modulation. One disadvantage of this technique is that now you can't modulate pitch, not even with a pitch bend<br>maked. Of course if you wont 2ET or some other tuning wheel. Of course if you want 8ET or some other tuning with intervals greater than 12ET the modulation would be positive because the intervals defining a semitone are greater than IZET. Thanks for Brian McLaren for first mentioning using two modulation sources to get microtones on the ESQ-1.

This technique will also allow using the SQ-1, SQ-2,  $SO_2$ ,  $SO_2$ ,  $SO_3$ ,  $SO_4$ ,  $SO_4$ ,  $SO_4$ ,  $SO_4$ ,  $SO_4$ ,  $SO_4$ ,  $SO_4$ ,  $SO_4$ ,  $SO_4$ ,  $SO_4$ ,  $SO_4$ ,  $SO_4$ ,  $SO_4$ ,  $SO_4$ ,  $SO_4$ ,  $SO_4$ ,  $SO_4$ ,  $SO_4$ ,  $SO_4$ ,  $SO_4$ ,  $SO_4$ , SQ-R and KS-32 in a 19ET or other microtunings. You can do this from the pitch modulation editing page. Leave<br>keyboard tracking set to ON, and then make one of the keyboard tracking set to ON, and then make one of the frequency modulators KEYBD with an amount of around<br>07. This will accept the secules 12ET tuning and give -9?. This will counteract the regular 12ET tuning and give you smaller semitone intervals equaling <sup>19</sup> tones per octave. If you set keyboard tracking OFF, you can get smaller semitone intervals with the keyboard modulation set to <sup>a</sup> positive value, such as tunings of <sup>53</sup> tones per octave.

So there you have it — this has been an introduction to<br>tuning on the Ensonia synths, and will honefully get you tuning on the Ensoniq synths, and will hopefully get you going exploring the musical vistas that alternative tuning has to offer.

Thanks to Tom Tracy and John Senior at Ensoniq for their comments and corrections. The next installment will cover the MR Rack and MR-61/76 and their support for the<br>MUNIS site Steaded MIDI Tuning Standard.  $\blacksquare$ 

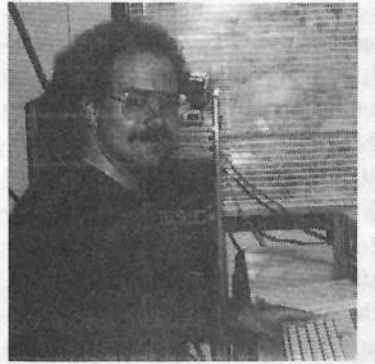

Bio: Steve Curtin is a software engineer and inning evangelist at Ensoniq. As a Macintosh programmer he developed the ESQ-I patch editor for Opcode Systems, and enhanced the Alchemy sample editor for Passport Designs. He's now living happily at the other end of the MIDI cable.

# OTTO LIVES...in my PC

Pat Finnigan

Product: Soundscape Elite. For: IBM PC or compatible. Price: \$159.95. From: Ensoniq, 155 Great Valley Pkwy., Malvern, PA-19355, phone: 610-64?-3930.

 $\sim$  l t is a local definition of the set of the set of the set of the set of the set of the set of the set of the set of the set of the set of the set of the set of the set of the set of the set of the set of the set of

Hey gang, sorry for being away for so long. We just spun the Targa 2000 for the new PCI Macs, and 96+ hour weeks aren't real conducive to writing habits. So <sup>I</sup> apologize; buy our new board for your new Mac (shameless plug), or go<br>see "Tou Steru": that's our board at work. Take two see "Toy Story": that's our board at work. Take two: they're only \$5795. We can't build them fast enough, so<br>when you think a new Ensonia keyboard costs way too when you think a new Ensoniq keyboard costs way too much, remember you can buy two fully blown, ported, stroked and relieved (sounds like my old high school girlfriend, Dirty Donna) ASR-10s for about what our video digitizer retails for. So let Ensoniq up, Okay? Yes, costs are an issue these days. Gig SCSI drives broke the \$300 mark this month, the Nasdaq is rising, we're not at war: ya know, life is pretty good. It's so good <sup>I</sup> decided to pitch that stinky old SoundBlaster I've been moving from 286 to<br>286 to 486, and decided my token PC representative 486 386 to 486, and decided my token PC representative 486 deserved <sup>a</sup> little attention. So hey, sold the Blaster and bagged <sup>a</sup> SoundScape. <sup>I</sup> confess to seriously considering the feature connector wavetable add-in board to the blaster, but, hey, Ensoniq made its name in sampling: let's see howMalvern silicon behaves on a diet of \*.wav files. I was going to install Windows <sup>95</sup> anyway (so my daughter would leave my 7100 alone), so hey, I coughed up the extra dough and went for the full-meal deal...

#### Installation

mp.1

My token IBM clone is a Laser  $486s<sub>X</sub>/3$  (w/486DX75 over-<br>drive CPU), 20 MB, BAM, 1.2 gig WD Cavier IDE HD drive CPU), 20 MB RAM, 1.2 gig WD Caviar IDE HD (yeah, I read about Windows 95, too), Iomega tape backup (pseudo B:-floppy-type), Mitsurni 2X CD ROM, Midi-Quest entry level MPU401 card, 17" multiscan and Truevision Color Impact 2MB Video card. Machine is our old friendly ISA bus. Hey, <sup>I</sup> can not only sell my Soundblaster, but I can sell my MPU401 interface card, too, as well as retire that china syndrome CD-ROM inter-<br>fees gard with the al abases. DIB switches an it. Their face card with the el cheapo DIP switches on it. That's

right, folks, da 'Scape is also a CD-ROM interface for<br>Sony Mitsumi and Penasonic ATAPI IDE 1X or 2X Sony, Mitsumi and Panasonic ATAPI IDE 1X or 2X CD-ROM readers! Very cool, following the Ensoniq philosophy of integrated workstations. Installation was relatively easy: removing all the other flotsam cards from<br>the buss was more time consuming I made sure to read the the buss was more time consuming. I made sure to read the installation manual to ensure IRQ's and DMA"s (I've learned to hate DOS machines) didn't conflict with anything else in the system. Connected my Mitsumi CDROM to the appropriate connector and that's all there was to it. Reassembled and reconnected, booted and fed the a:> drive the Install #1 disk and followed the screen prompts. Installed! I thought about adding that high-speed Iomega tape controller at this point, but hey, we all read our owner's manuals cover to cover before we turn these things on, don't we? Sure, and I'm patient and will wait.<br>Back into the desk drawer with the tane controller, back on Back into the desk drawer with the tape controller, back on with the lid, plop the monitor back on it and power it up. Now; let's critique...

#### Operation

Upon installation, the SoundScape installer alters your autoexec.bat, config.sys and path files to make its presence felt. The very cool thing is its emulative modes. Type FM, and presto, it's <sup>a</sup> SoundBlaster again with cheesy 2-operator FM synthesis. Wonderful for those horrible 11-voice<br>Axel E demos that came with my original SoundBlaster Axel-F demos that came with my original SoundBlaster. Type MT32, and presto: Leisure Suit Larry's theme: the clarinet never sounded better than when the doctor screws a new head onto Larry under the sidewalk in front of Lefty's. But type GM and well, let's begin again...  $[TH -$ New software automatically adjusts to the correct mode.)

## Integration: Day 1: Using with Windows  $3.1$

Okay, so <sup>I</sup> launched Cakewalk prematurely without configuring the drivers in the Windows Control Panel Applet ("Gee, I've never done that"), so <sup>I</sup> was greeted by ominous silence. Quit Cakewalk, configure my drivers, launch Cakewalk again and do the old MIDI in-out. Opened <sup>a</sup> \*.wrk file, and presto, yeah, same instruments, same tracks, same drum map, yeah, this is the stuff. And controllers all<br>worked including reveals and charge knobs (our old DSB worked including reverb and chorus knobs (our old DSP

friend OTTO2 at work), so <sup>I</sup> disconnected the cheap A-verb box, and presto! My favorite upright bass was there, the great horn samples, the superlative sax, even the generic GM pad sounds 1-8 were good. And Ensoniq just<br>unned the ante for soundcards: the Elite organ samples are upped the ante for soundcards: the Elite organ samples are those Joey deFrancesco gen-u-wine B3 samples. 'Sense me, Turtle Beach, 'sense me Roland, but this is the real stuff here in the wavetable: if you put it there to begin with, you DON'T need those extra SIMM slots to load<br>those REAL sounds those REAL sounds.

Okay, let's attach that stupid Joystick-to-MIDI dongle and see how sluggish the MPU401 emulation is. Hmm, no<br>noticeable delay when I flood the In with 8 have shaped noticeable delay when I flood the In with 8 busy channels of note data and <sup>a</sup> furious channel I0 onslaught of Spinal Tap drum solo (known to be fatal, as we all know), and day<br>'Scape didn't biccup, burn, or exhibit any other electronic 'Scape didn't hiccup, burp, or exhibit any other electronic flatulence. Hmm, Okay, let's see how much slower the<br>CDDOM is still a second set of a decise driver fail CDROM is using <sup>a</sup> sound card as <sup>a</sup> device driver. Still plays Video for Windows QuickTime clips without dropping frames. Okay, let's see how posterized the Myst<br>OnicleTime movie looks: no difference from the dedicated QuickTime movie looks: no difference from the dedicated<br>CDROM card. Okay, let's play an Audio CD thru the in-CDROM card. Okay, let's play an Audio CD thru the in-<br>cluded AudioStation software: hey this is very cool: a vircluded AudioStation software: hey, this is very cool: <sup>a</sup> virtual software rack stereo system! Looks like MCS to me,<br>hut free wide, Seenal Mondal, and although the included but free w/da -Scape! Mondo! And although the included Voyetra's Orchestrator is <sup>a</sup> bit primitive by Cakewalk yardsticks, having blinking 7-segment tricolor LED's winking at you on EACH track following velocity is a true<br>winned tract, you, don't aven, get these on  $DBAL$  mixers visual treat: you don't even get those on REAL mixers nowadays. Voyetra calls them "MIDI density" meters: if it<br>looks like a VII meter and acts like a VII meter, well, I looks like a VU meter and acts like a VU meter, well....<br>was having as mush fan I forset to install Windows 05: was having so much fun I forgot to install Windows 95: haven't yet, either, although the WIN95 driver is up on the SNDSCAPE Ensoniq BBS: <sup>I</sup> just didn't want to ruin <sup>a</sup> very good and productive evening.

Okay, shell to DOS and launch Descent: oops! Reconfigure Descent for GM and launch descent; WOW! There's like, uh, guys who write GM themes for these games,<br>dudes! And the Descent theme upon exiting the mines is dudes! And the Descent theme upon exiting the mines is unbelievable on the Elite! Oops! Remove the MIDI dongle from the joystick port and connect my Gravis Ultrapad;<br>this must be Double Jeopardy because the scores are really this must be Double Jeopardy because the scores are *really* changing now...And the SoundBlaster emulation still gives me the same whirring and clanking as <sup>I</sup> change weapons from the quad laser to the vulcan cannon. YYYEEESSSS!<br>Ooobh, ooobh, I need a bigger room reverb for this! Ooohh, ooohh, I need <sup>a</sup> bigger room reverb for this!

## I<mark>ntegration: Day 2: Usi</mark>ng w/Windows 95

I'm sorry to report here that the hardest part of installing<br>the Elite with Windows 95 was logging onto the Ensonia the Elite with Windows 95 was logging onto the Ensoniq

BBS and downloading the files. Took me two hours, but it's not Ensoniq's fault: it's not my fault either: my phone service provider here in urban Indiana uses phone lines not very fault tolerant over <sup>9600</sup> baud, and since <sup>I</sup> don't have an ISDN line direct to Malvern, I CRC'd the files to make sure they came through intact. I printed the "Read.me" file, followed the instructions, and, well, so much for ordering the DOOM 1 and 2 upgrades, 'cause it ran fine. The only<br>problem uou're likely to potice is since W05 is a true mul problem you're likely to notice is, since W95 is a true mul-<br>titoling OS if your zone loads while the music files are titasking OS, if your game loads while the music files are playing, tempo slows down until W95 is through hammering your disk, then it's sound as usual. There's <sup>a</sup> great deal of ballyhoo about W95"s handling of shared interrupts, but the Elite doesn't seem to care, so neither did I. Only wish<br>I'd siphoned off the Daveloper Effects Toolkit, but I was I'd siphoned off the Developer Effects Toolkit, but <sup>I</sup> was too anxious to get 'Scaping to wait any longer. If <sup>I</sup> mail in my warranty card Malvern'Il send them for free, so...

## The Hoses

Ensoniq's got <sup>a</sup> real winner on their hands here. Elite kills three birds with one board: it replaces your CDROM inter-<br>fees gard. MPU401 interfees gard, and any outboard CM face card, MPU401 interface card, and any outboard GM module tied up to your computer. Being one card, it draws less on your power supply, generates less heat, and takes up less room. Your machine will run cooler. I noticed perhaps an 15-20 degree difference in the heat output of the cooling fan on the back of my computer. Ensoniq environmentalism? Works for me. Sounds are crisp and clear, and although <sup>I</sup> wouldn't jump up and sell my KT-83 over it, <sup>I</sup> don't have to run MIDI cables over to the computer anymore. Ensoniq antiumbilicalism? The bundled software apps are absolutely super for the entry level novice, and a helluva lot of fun for the professional as well. Orchestrator is <sup>a</sup> "quick and dirty" bundled sequencer with <sup>a</sup> helluva GUI, and sure to please even if it doesn't record fader movements (it ain't \$299.95, either). DOS tools (mixer, etc) are provided, although a PC clone without windows is like <sup>a</sup> Mac without <sup>a</sup> mouse. A <sup>386</sup> or higher platform is recommended, so just say Windows and be done with it.

What's very entertaining is the included "EasyKeys" software. Imagine a Yamaha or Casio from the Home Shop-<br>ping. Naturaly, that's EssuKaya in a putchell. Tape ping Network; that's EasyKeys in a nutshell. Tape transport-type controls for playing tunes (the controls are on a boombox, replete w/broken antenna; these guys don't miss a lick) are present, with style buttons, LED indicators, intro/fill/end buttons, etc. My daughter loves it, so that's the ultimate complement from me (now she leaves my SD-1 alone!) The AudioStation software GUI is not quite as slick as MCS Stereo software bundled with the Windows Sound System, but is every bit as functional and then some. It incorporates the mixer control panel on top of the

virtual "rack" system for ease of level control. I do miss<br>the rounded 3 D warm for iso of MCS (looks hinds like the rounded 3-D warm fuzzies of MCS (looks kinda like<br>Hermon Karden audio conjunction that matching the sign Harmon-Kardon audio equipment), but watching the virtual "cassette" reels turn when playing \*.wav files makes up for it. Objectively, the waveDAC is much quieter and<br>lase "histian" when all is the discussion of the same less "hissier" when playing less-than-optimal 16-bit wavefiles, and sterling when fed 48K DAT samples. No volume fluctuations or "pumping" during fade-in or fadeout of both wavefiles or wavetable outputs: in fact, the wavetable output seems less noisy than most Ensoniq synths. Then again, it's not driving 30-foot high-impedance guitar cords, either. Docs are very good, and considering just how many ways you can define "multimedia," they're downright excellent.

## The Thorns

None. I don't know if the MIDI I/O is buffered as per the<br>MPU 401 gree but it weeks second I dealth as well. MPU-401 spec, but it works so well <sup>I</sup> doubt anyone'll care if it is or isn't. I'm sure to get shot at over this one, but I<br>didn't find the choice of IBO's 2, 5, 7 and 10 limiting of didn't find the choice of IRQ's 2, 5, <sup>7</sup> and <sup>10</sup> limiting at all. To someone with <sup>a</sup> scanner card, Adaptec controller, or trick video card (hrnm, who could that be, now?) it might pose <sup>a</sup> problem, but <sup>I</sup> tried the Elite "Installation FromHell" scenario with an Adaptec AHA-2340 SCSI controller, a TARGA  $16/32$  video capture board (guess who makes that?), Logitech ScanMan 32, and Wacom  $CAD/CAM$  tablet. Took about two hours, and they said it<br>couldn't be done, but  $\Gamma$ 've got two minute video aline of couldn't be done, but I've got two minute video clips of DOOM playing with John Madden-style X's and O's drawn in while shooting aliens, all this while being captured by our TARGA board while spooling this thru that Adaptec controller @ 2.8 Mb/sec., output to NTSC 640 x<br>480 30 frame/60 field (actually 29.97 fps. but whose 480 30 frame/60 field (actually 29.97 fps, but whose counting?) video, with the Elite doing both the music fromits GM wave set and the Blaster sound FX emulation, all<br>simultaneously. Bulletnroof, so go shaed and shoot. simultaneously. Bulletproof, so go ahead and shoot.

## The Goods

The SoundScape, in spite of its unusual IRQ and DMA obecause is one hallows cannot need. It's above connection choices, is one helluva sound card. It's closest competitor is the Turtle Beach Maui, and you've got to add \$150 of  $SIMM$  memory to get the good samples into it for playback  $AND$  it doesn't sport any  $DSP$  so you get no playback. AND it doesn't sport any DSP, so you get no reverb, chorus, etc. The Roland RAP-I0 is close to its equal in the GM department (since GM is a Roland spec,<br>they should get the standard), but its hardling of  $\ddot{x}$ they should set the standard), but its handling of \*.wav files and Soundblaster emulation pales by Elite comparison. \*.wav files are crisp and clear on the Elite, where, on the RAP-10 they get a -12db/octave EQ treatment above 14k. The Keyboard Magazine article claimed the SoundScape sounded "thin and nasal"; the Elite sounds

anything but. Big fat analog sounds, boomin' basses, and clear FM-type bell tines abound. I did notice a bit of "zipper" noise on the "Level Control" fader the installer drops into your Windows startup folder, but only when <sup>I</sup> was madly torquing the fader from full off to full on 7-8 times<br>a second Since the Flite uses a 16 hit DAG as well as a second. Since the Elite uses a  $16$ -bit DAC, as well as a 16-bit A/D-D/A CODEC (COmpresser-DECompresser) driven by its own Motorola <sup>68000</sup> CPU, it's not lying their sucking up host CPU cycles or inserting wait states till it's done: 'Scape's got <sup>a</sup> mind of its own, thank you very much, so you won't drop audio frames while your CD-ROM polls the buss to pass video. No TSR's to load or unload; in <sup>a</sup> word, glitchless.

The GM wavetable is good, clear, and representative of the GM set: drums are punchy, the cumbals a little surjety but GM set; drums are punchy, the cymbals a little swirly, but<br>crisp and defined. I'm not going to go into congrel when crisp and defined. I'm not going to go into sonoral sub-<br>tleties of the gord, guys: it's a Concrel MIDI gord. Don't tleties of the card, guys: it's <sup>a</sup> General MIDI card. Don't sell your TS-I0 just yet. It's utilitarian: it's not supposed to be <sup>a</sup> killer synth for \$159. If you're expecting that, sorry to disappoint yon, cause da 'Scape ain't. 'Scape is the Ensoniq injection of fun, value, performance mix of bangfor-buck that an overly saturated and stagnant multimedia market so desperately needs. I'm SOOO tired of walking<br>into a commuter stars's "multimadia" area just to be used into <sup>a</sup> computer store's "multimedia" area just to be sunburned by blue and orange boxes and irritated by tinny little 3" speakers that promise <sup>a</sup> "multimedia" experience that I welcome any differing thought to shake that stereotype. And Ensoniq is just the company <sup>I</sup> like to see pushing that definition to the next level, 'cause Sega and the Hedgehog just don't give me <sup>a</sup> chubby, in spite of all the media blitz. "(E)nos lives" spelled backwards is evil Son(E), and that's indicative of the Playstation. No, <sup>I</sup> welcome Ensoniq to the fray: their confidence is so high they offer <sup>a</sup> 30-day money-back guarantee if you're not happy with your Elite for any reason. Find that in the fine print of a Creative Labs or <sup>a</sup> Turtle Beach product. Once again, Ensoniq is playing for keeps with that kind of guarantee, and determined to change the way we define "multimedia." And you know, <sup>I</sup> can guarantee you one thing...

They sure make it sound better...

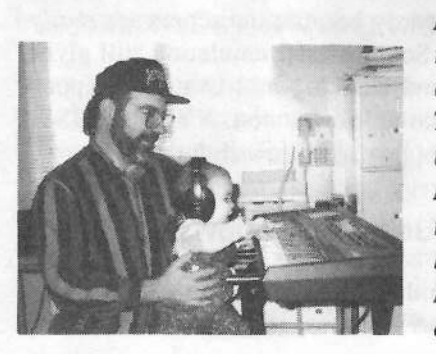

Bio: When not answering broadcast videocapture questions for TrueVision, Pat is a tech support person for  $RasterOps, a company$ that makes videoboards and monitors. He still uses a B-3 for a keyboard stand.

## HACKER BASEMENT TAPES - . -. ' Steve Vincent

Jorgen Teller, Bip Bop! (Robert Zantay, et al)<br>Robert Wentz Nathaniel Reichman, Robert Yachincky, Aversaal (James Avery and Regional Design Robert L. Werntz, Nathaniel Reichman, Robert Yashinsky, Avereed (James Avery and Bertrand Reed),<br>Fred Barrert G. Batter Steel: Fred Bass and George Stock

As we scramble to get current on the mountain of tapes and CD's to be reviewed, we urge any artists whose work appears during this catch-up period to write in with an update on how to contact you, or news of any new works you have in the hopper. Now, for this month's selections...

#### CD: *My Inner Ear* (c) 1993.

Artists: Jorgen Teller with Jakob Brandt-Pedersen and Iakob Draminsky Hoimark.

Contact Info: Hesselograde 4,3 tv., DK-2100 Copenhagen 0, Denmark, phone: 45-31203316.

Equipment: Ensoniq, Roland and Akai samplers, bass clarinet,

Pitchrider, 6 sonars with MAX (sic), vocal recitation, and <sup>a</sup> spiral tower.

If you would enjoy filling your soundscape with something realty different, heady, meaningful and challenging, then this CD is a must-listen. Teller describes " $My Inner Ear$ " as "a concert for three samplers in the spiral corridor of the Roundtower in Copenhagen, based on non-heard sound material." My fantasy is that these guys, armed with portable DATs, reduced themselves to microbe size <sup>a</sup> la the old sci-fi flick, Fantastic Voyage, and traveled through the human body recording all the noises we normally don't get to (or want to) hear, taking side trips through computer components and other electronic stuff for <sup>a</sup> few non-human sounds, returned to normal size, dumped their sounds into their samplers, played them in the acoustically amazing<br>Boundtower (or ambitativel miral like the soobles in the Roundtower {an architectural spiral, like the cochlea in the inner ear), recorded the performance, and released it on CD.

How did they organize the material for the performance'? "The placing of around <sup>100</sup> sounds and the text in <sup>3</sup> movements of <sup>6</sup> parts was done by tossing <sup>I</sup> Ching coins I8 times" (remember that when trying to come up with <sup>a</sup> song list for your next gig). What does it sound like? The technology is transparent, the sounds are extremely organic and natural, except when electronic sounds are clearly intended, and even then they serve the higher purpose of exploring sonic space, ambiance, dimension, and texture. The sounds emanating from even my lowly boombox create seriously<br>palpable toxiuses reminding me of outcomely high fidelity palpable textures, reminding me of extremely high fidelity recordings of the pops and squeaks inside your sinuses, echoing through the corridor of the Roundtower. The track "Eustachian Tubes" could induce panic in <sup>a</sup> reed player,

sounding like death by suffocation from choking on a sax<br>mouthniece. We are treated to frog farts schoing up the mouthpiece. We are treated to frog farts echoing up the spiral; <sup>a</sup> bass clarinet solo played inside your lung; raindrops on upturned wooden bowls. All this is interspersed with periodic vocal recitations of text which sound like narrations done by that nerdy looking guy in the Waveboy ads. The overall feel is like <sup>a</sup> Laurie Anderson performance, but without the tension she tends to build. It's more like Teller and friends are saying, "Sit back, relax, and listen to these sounds; we know they are sort of everyday sounds, but just listen to how they echo up this wonderful spiral, and think about how sounds travel through your own inner ear, giving you <sup>a</sup> sense of physical space and balance — your body's own gyroscope." The ar-<br>tists' fascination with the material is contagious tists' fascination with the material is contagious.

What can we learn from this project? (1) There are no<br>limits to what you can do with sound. It is healthy to an limits to what you can do with sound. It is healthy to expand your boundaries of what constitutes "music" or <sup>a</sup> listening expericnce. (2) When technology serves art, the results can be emotionally powerful. (3) If you can't afford a Lexicon PCM-80, just fly to Copenhagen and mix down in the Roundtower.

These guys are serious about sound, and have an amazing passion for exploring the outer- and inner-limits of the aural landscape. This is <sup>a</sup> stunning CD!

Tape: Bip Bop!'

|                               | Artist: Bip Bop! (Robert Zantay, et al).                            |
|-------------------------------|---------------------------------------------------------------------|
|                               | Contact info: Bip Bop! Productions, 236 E 75th St #4A, New York, NY |
| 10021, phone: (212) 288-7370. |                                                                     |
|                               | Equipment (Zantay): Ensoniq VFX and EPS-16+, Yamaha WX-7, Ober-     |
|                               | heim Xpander, Casio VZ10m and 8M, Emu Proteus, Kawai KS, Akai       |
|                               | S-1000, Roland D50 and D110, Korg DW8000.                           |
|                               |                                                                     |

"The beat of Hip Hop <sup>+</sup> the heat of Be Bop <sup>=</sup> 3D Bip Bop!" So begins the liner notes for Robert Zantay's Bip Bop!, a foray into jazz idioms as revelatory as Charlie Parker's (then) daring new'harmonic style, claims Zantay. This is serious jazz by serious musicians with tour and session resumes that could spill over into the next issue of the Hacker. In addition to Zantay, who controls the above shoot-load of gear from behind a WX-7 wind controller,<br>Bin Bont includes Allen Garber as how Kenne Galli Bip Bop! includes Allen Gerber on keys, Kasper Galli on

guitar, Clive Bullard on bass, and Jim Mussen on drums.<br>The studio tracks were recepted iii... It is the Victoria The studio tracks were recorded "live" into Voyetra's Sequencer Plus, and the live tracks were recorded using <sup>a</sup> portable cassette sitting on <sup>a</sup> table at Le Bar Bat (NYC) on 4-28-93. Highlights:

Are We On The Outro Yet? -- "Rap meets Bip Bop!" says it all. If you can't imagine <sup>a</sup> cookin', expressive solo using an orchestra hit sample driven by <sup>a</sup> wind controller, then you need to hear this to believe it.

Walkin' It — A walking bass line over a hip hop beat along with a catchy melodic hook add up to make this tupe a with <sup>a</sup> catchy melodic hook add up to make this tune <sup>a</sup> standout.

 $7$  Cum  $11$  -- A hip hop remix of the original Benny Goodman tune, complete with synth scratches. Another canvas for Zantay's excellent soloing.

 $Chameleon$  — Another hip hop redux of the Herbie Han-<br>cock classic jam. I would classify this as "techno hip hop." cock classic jam. <sup>I</sup> would classify this as "techno hip hop."

Blues For A New Age  $-$  An extremely effective merging of Miles Davis lead stylings, with a new age feel provided by synth pad beds. Production-wise, the best track on the tape.

Do Bum Blues  $-$  One of the four live tracks, this is a wonderful jazzy blues featuring Zantay "scatting" with his WX-7 driving vocal "Do" samples on his EPS-16+.

Robert Zantay's musicianship far outshines his use of MIDI technology, which is by no means slothful in itself. But wonderfully phrased, zesty jazz solos sometimes suffer from the use of cliched or overused samples. This kind of expert musicianship deserves equal attention to sound design. Most synth parts were played on the WX-7, making this tape an excellent showcase for alternate controllers. The music of Bip Bop! is <sup>a</sup> fresh approach that should appeat to all jazzoids.

#### Short Takes

Tape: Alice (p) (c) I993. Artist: Robert L. Wemtz. Contact Info: Ivory Creations, 9l6 <sup>W</sup> Stephenson, Freeport, IL 61032, phone: (8I5) 233-4416. Equipment: Ensoniq EPS-16+.

"Alice" is a music score composed by Robert Werntz for the New Expressions Dance Theater's production of "Alice" In Wonderland." Sequenced entirely on the EPS-16+, this working copy of the score shows creative use of different keyboard sounds to represent the various characters in the

play. One hopes the final recording will lose the overly-quantized feel evident in the work-in- progress.

\_.

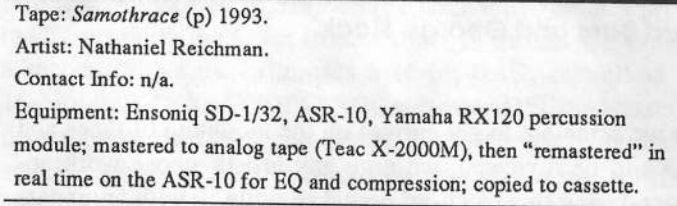

Nathaniel Reichman is passionate, and it shows in every track of this techno-rock/experimental/industrial collection of instrumentals. He tastefully wrings every ounce of juice from his gear to weave mostly upbeat yet emotional techno-tracks. If you like Front 242, Tangerine Dream, Yello (to mention <sup>a</sup> few of Nathaniel's heroes), you'll love this; it's classy music. Nat — if you're reading this, please send your current contact info!

Tape: Offshore Dreams (p) 1993. Artist: Robert Yashinsky. Contact Info: 307 Wadsworth, Bloomfield Hills, Mich 48301, phone: (313) 642-6129. Equipment: Ensoniq KS-32, Roland TR-505.

Writing in the jazz/pop genre, Robert Yashinsky offers some excellent lite jazz modulations and great keyboard chops. While his simplistic melody lines don't do justice to his complex-yet-accessible progressions, and the percussion tracks at times feel choppy, fighting with the keyboard parts, this tape still works. If you wish Yanni had an injection of jazz, check out Offshore Dreams.

Tape: Sea of Love (c) 1994. Artist: Avereed (James Avery and Bertrand Reed). Contact Info: 318 Lake Ave, Ithaca, NY 14850, phone: (607) 273-7312. Equipment: Ensoniq TS-10, EPS-16+, SD-1/32, Alesis SR-16, Digitech Vocoder.

Avereed, "the DJ's with hundreds and hundreds of parties and thousands of dancers satisfied," continue the nautical theme in Sea of Love. This duo knows how to craft crowd-pleasing tunes, from soulful ballads anticipating the<br>hirth of a child ("Conne  $H_{\text{max}}$  4.2,") birth of a child ("Gonna Have A Baby") to political rap ("Taxman," apropos at this time of year), to funk-dance and even gospel ("Baptized"). While more attention should be paid to vocal pitch and phrasing, their sales success ("I00 tapes in just <sup>3</sup> weeks"; sounds like <sup>a</sup> DiscMakers ad!) proves Avereed is on the right track. You gotta love <sup>a</sup> couple of guys who pose with their beloved Ensoniq 'boards!

Tape: Stock-Bass Demo (c) 1904. Artists: Fred Bass and George Stock. Contact Info: Fred Bass, 17 Schussler Rd, Worcester, MA 01609, phone: (508) 755-4859. Equipment: Ensoniq SD-1/32, Gibson SG Standard, Tascam 464 4-track, Alesis, Digitech and Lexicon effects.

No, this isn't from the Dept. of Fisheries. Songwriting duo<br>Fred Bass and George Stock present a three song damp of Fred Bass and George Stock present <sup>a</sup> three-song demo of conservative Christian pop. Simplistic melodies and arrangements are consistent with sermonette lyrics, reminiscent of Don Francisco, evangelistic folk-pop balladeer of the '70s and '80s. The vocals are outstanding in pitch and timbre, including wonderfully thick and lush background tracks, and the overall production quality is high. Keep working on those lyric-writing chops; when you start combining lyrics of depth with more memorable melody lines. then your message will go down more easily.  $\blacksquare$ 

 $[TH - For the next several months, Hacker Basement  
Tanes is going to be in "catch-un mode" We've divided the$ The  $T_{\text{max}}$  are the next several months, racket basement Tapes is going to be in "catch-up mode." We've divided the column into two sections: <sup>A</sup> main review section. in which we'll try to have at least <sup>a</sup> couple reviews per month. <sup>A</sup>

"Short Talces" section. This will just be <sup>a</sup> few sentences on some of the submissions that have been piling up the longest. If your music falls into this category, and you'd like to have a more thorough going-over, please feel free to re-submit.]

#### Topes Recently Received

Collected Compositions 1996 — J. D. Ryan

Love Today — Glenn Govot

If you want your tape run through the wringer, err, Hacker, just mail it off to: Basement Tapes, Transoniq Hacker. 1402 SW Upland Dr., Portland OR 97221

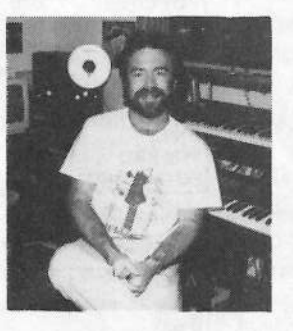

Bio: Steve Vincent produces demos and CDs at his homebased Portent Music, and can be reached via email at vincents@harbornet.com, or at his website at http://www.kspace.com/vincent.

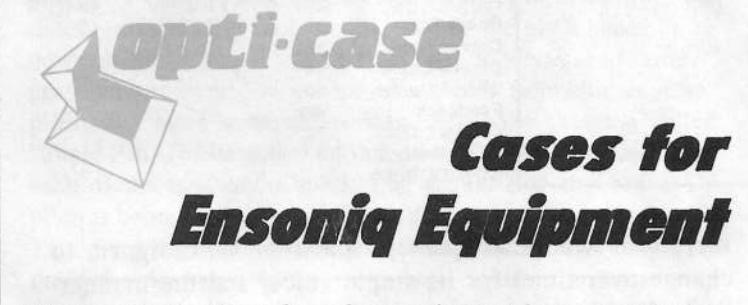

Now available direct from factory (except in current dealer<br>areas) our full line of ATA cases Category I and II areas) our full line of ATA cases Category <sup>I</sup> and II

Keyboards:EPS, EPS-16 PLUS, VFX, VFX-sd, SQ-30, SQ-1. SQ-1+. SQ-2 Module rack eases: 3-space, 4-space, 5-space, 6-space. (2-space racks available with surface mount hardware only.)

Mention the (TH) code number <sup>839</sup> when inquiring to receive our special factory direct pricing.

CALL US AT 1-800-637-6635

3:00 am to 4:30 pm CT, Mon. - Fri. We accept: COD, Visa, Mastercard, American Express. Dealer Inquiries Welcome!

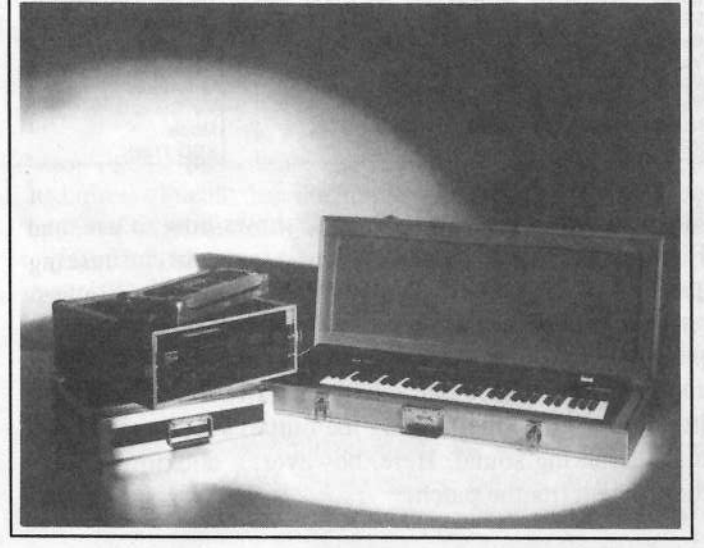

Shown: 4-space rack with EPS-16 PLUS module, 2-space rack, Eagle-I VFX-sd case

 . \_,\_ \_ \_\_ -r\_1\_-  $\sigma$   $\sim$ 

 -- <sup>I</sup>

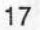

OPTI-CASE • RT. 6, BOX 235 • HENDERSON, TX 75652 • FAX: 903-657-6030

### SQ, KS, KT Family Hackerpatch

**Guest Hacker: Jeff Jetton** 

By: Jeff Jetton

## Frog: Popcorn In Space

Notes: Another fun. one-voice patch that you have no excuse not to load. Staccato notes yield an echo effect,

while held notes create an arpeggiator effect. The mod wheel provides <sup>a</sup> resonant filter sweep.

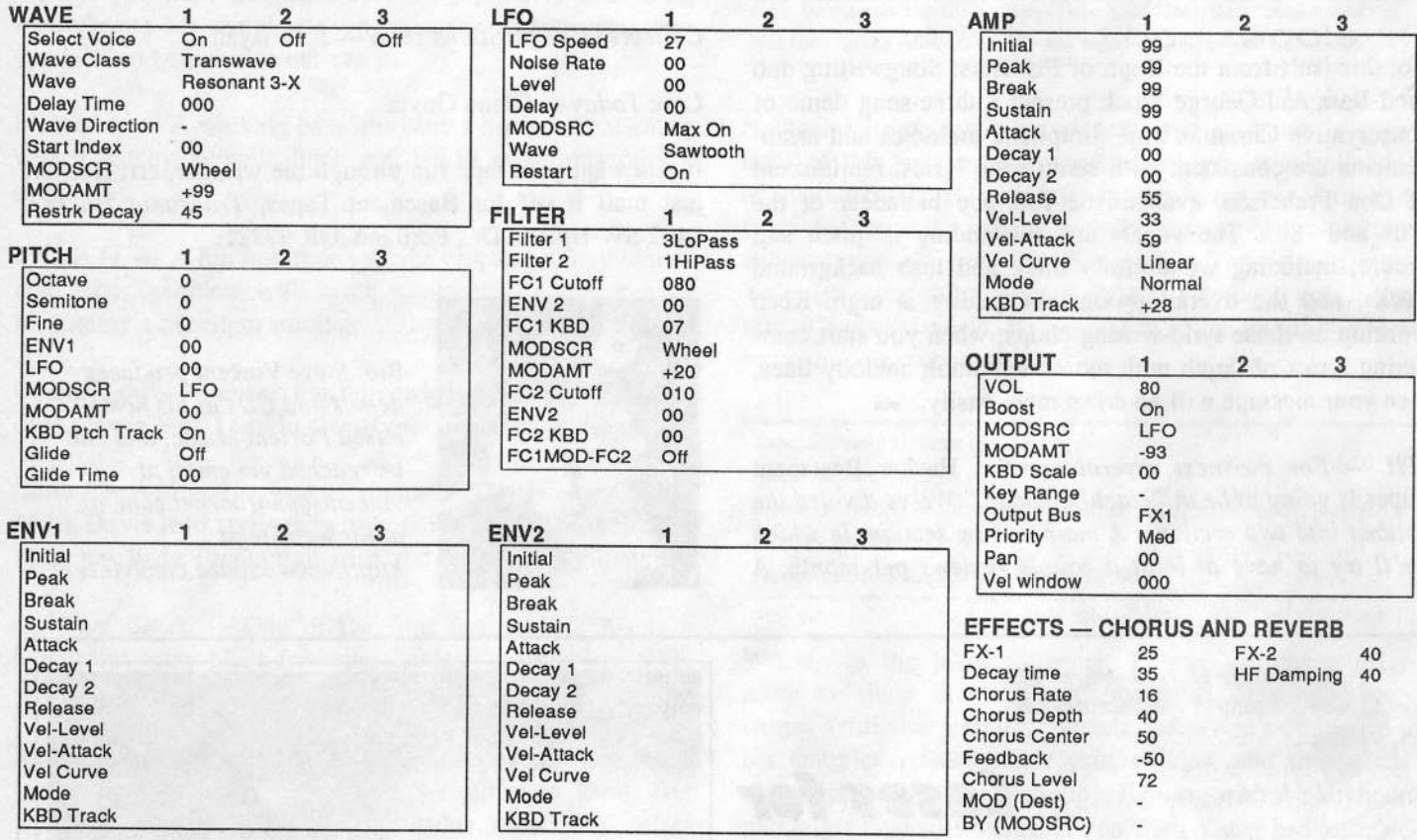

**The Hack:** : "Popcorn In Space" shows how to use an LFO. set to <sup>a</sup> sawtooth wave. to create an infinitely repeating envelope. The patch is <sup>a</sup> close cousin to "Lemongate." which appeared back in Hacker #121 and used <sup>a</sup> square wave to emulate <sup>a</sup> keyed gate effect. You might remember that Lemongate's LFO actually modulated the filter cutoff. since modulating the output section tends to cause <sup>a</sup> clicking sound. Here. however. <sup>a</sup> clicking sound actually benefits the patch!

Once again. the first things you'll want to adjust are the LFO speed, which controls how fast the echoes occur. and the AMP envelope's release time, which controls how long the echoes last. This patch uses <sup>a</sup> Transwave {a

waveform whose frequency spectrum is designed to<br>change over time) for its simple with the deal change over time) for its single voice. and the modulation wheel is setup to sweep through it. All of the other Transwaves sound good, too, so feel free to try them out. Heck. even the pipe organ waves produce an interesting. "Who-like" effect.

Bio: Jeff Jetton is a Nashville-based keyboard player who is perhaps best known for coining the word "Who-like." Many of his previous Hacker articles and Hackerpatches, all of which deal with the KS-32 and its relatives, are available via the World Wide Web at http://www.telalink.net/~jjetton/.

Hackerpatch is intended to be a place where patch vendors can show their wares and musicians can share their goodies and impress their friends. Once something's published here, it's free for all. Please don't submit patches that you know to be minor tweaks of copyrighted<br>commercial patches unless you have accretivise from the consideration of the contribu commercial patches unless you have permission from the copyright owner. All submitted patches are subject to consideration for mutilation and comments by Sam Mims and Jeffrey Rhoads — our resident patch analysts. If you send in a patch, *please* include your phone number. Requests for particular patches are also very welcome.

## **Hacker Reinitialization**

**Newbie's Corner** 

One of our most common requests from new subscribers (new owners) is for more basic tutorial information. We've all been there. Unfortunately, the<br>Hacker is neually "there" when a new instrument first makes its appearance Hacker is usually "there" when a new instrument first makes its appearance —<br>all are still available and thay do represent an additional appears for the new Hacker is usually "there" when a new instrument first makes its appearance — and then we move on. While back issues can answer many questions, not<br>all are still available and they do represent an additional expense for the wrapper. We feel a little funny about the whole reprint thing — so we're going to keep it small. Clark's series on the SQs is the most requested, least available, and the most generally applicable (KSs & KTs in particular — and he's checking 'em for freshness), so here we go...

## Envelopes and Oscillators.

## Oh My!

Part 8

#### Clark Salisbury

Welcome back. SQ-1 fans. As you'll recall. last month we spent some quality time with envelopes and filters, and a couple of issues back we looked at envelopes and the amplifiers. This time out. let's check out one of the more overlooked applications of envelope generators. the control of oscillator pitch.

Now why would anyone want to control oscillator pitch from an<br>envelope generator? A couple of reasons, actually. One is that envelope generator? A couple of reasons, actually. One is that many acoustic instruments exhibit a slight pitch shift at the attack of <sup>a</sup> note. particularly plucked instruments like the guitar and banjo (as well as many drum and percussion sounds.) You can recreate this effect by using an envelope to modulate the pitch of <sup>a</sup> voice. Using an envelope allows you to control how much pitch bending takes place. whether the pitch bends up or down. and how long it takes for the pitch to return to its normal. unmodulated state. For an example of this technique as it applies to a more synthetic texture, select the program called<br>"Super Ped" (POM cound #40) and axaming the Bitch many for "Super Pad" (ROM sound #40) and examine the Pitch menu for<br>cash of the two voices used. You should find that voice 1's each of the two voices used. You should find that voice 1's pitch is being modulated by envelope 1, with an amount of -60. This gives the sound <sup>a</sup> rather ethereal. otherworldly attack. as the two voices start out rather heavily dc-tuned. but gradually come closer together, pitchwise. You might want to examine the parameters associated with envelope <sup>1</sup> to sec the values the programmer used to achieve this effect.

As <sup>a</sup> matter of fact. noting what the various programming pages are doing in a sound can be an excellent tool for learning about how other programmers approach the task of creating sounds definitely one of the best ways to learn <sup>a</sup> lot of cool tricks for sound programming. Whenever you hear something on the SQ that you like. make <sup>a</sup> point of browsing through the parameters to get an idea of how the sound is created. Solo each voice to<br>have metal to consider the deal of the solid product in the solid product of the solid product of the solid pro hear what its contribution to the overall sound is, check out filter and envelope settings. pay attention to what waves are being used. and so on. You might be surprised at the nifty ideas you can pick up just by doing this.

At any rate, let's work with an example of envelope-controlled pitch shifting. We'll start by creating an "analog" (synthesizer) brass sound in the old-fashioned way — using the sawtooth wave. rather than any of the brass waves.

First, select ROM sound 07, the "L.A. Brass" sound — we<br>might as well start with something that's not too unlike what we might as well start with something that's not too unlike what we want to end up with. Hit "Edit." then "Wave," then button "0" — you'll note that the sound uses two voices, voices 1 and 2.<br>Voice 1 is assigned the "Brass Ensemble" wave, and voice 2 is 'Voice <sup>1</sup> is assigned the "Brass Ensemble" wave. and voice <sup>2</sup> is assigned the "Trump Variation" wave (as you'll recall, you can inspect and edit wave assignments by selecting one of the voices and hitting the number "l" button). First. change the wave for each of the voices to the "Sawtooth" wave. located within the "Waveform" waveclass. You now have <sup>a</sup> rather raw-sounding analog brass patch. Let's class it up <sup>a</sup> bit.

First, make sure "ALL" voices are selected for editing, hit the "Filter" button, and then button "1." Bring FC1 (filter 1 cutoff) down from "012" to "000" — this will mellow the sound out a<br>touch. And as long as we're fooling around, let's de-tune the touch. And as long as we're fooling around. let's dc-tune the two voices slightly. Now head back at page "0" of the "Wave" menu, select voice 1 (make sure that the "SelectVOICE:" parameter is set to "ONE" now instead of "ALL"), hit "Pitch" and button "0." and set "Fine" tuning to "-04." Likewise select voice 2. but set its fine tune parameter to +04. Now that we've made a couple of basic changes to this patch, let's get on to the matter at hand. which is <sup>a</sup> look at the use of pitch envelopes.

Select voice <sup>l</sup> for editing. and move to the pitch modulation page {press "Pitch." then the number "l" button}. Set the value for "Env1=XX" to "+99." Envelope 1 is always hardwired to control the pitch of <sup>a</sup> voice. but in most cases the modulation amount is set to "00." so no pitch modulation occurs. What we've just done is set envelope 1 pitch modulation to its maximum positive amount — "+99." (Pitch modulation can also be<br>negative) negative.)

You'll notice. however. that changing the modulation amount has no discernible effect on the sound — not yet, anyway. Let's<br>head over to the "Env1" nage — press "Env1" and then button head over to the "Env1" page — press "Env1" and then button  $\mathfrak{g}$  ii

It should become immediately apparent why envelope <sup>1</sup> seems to have no effect on the sound — all of its times are set to " $00$ ."<br>Even though level 1 is set to 53, the any clone runs its course. Even though level 1 is set to 53, the envelope runs its course. and ends at a level of 00, in 00 time — why, that's no time at all!

Ah. but try setting time <sup>1</sup> to <sup>a</sup> value of. say. 50. and the effect becomes immediately apparent. with voice <sup>l</sup> swooping down in pitch to match voice 2.

This is all very well, but perhaps not too useful <sup>a</sup> sound —This is all very well, but perhaps not too useful a sound - espe-<br>cially if you need to play anything faster than about a whole note. But try setting time 1 to a fairly short value  $-$  say 10 or so — and the effect becomes interesting. Now instead of hear-<br>ing that rather seasick downward pitch bend at the onset of a ing that rather seasick downward pitch bend at the onset of <sup>a</sup> note, the pitch change will happen so quickly that we won't necessarily hear it as <sup>a</sup> distinct pitch sweep, but more as <sup>a</sup> "blip" at the beginning of the note's attack. This can be <sup>a</sup> useful effect when you need to punch up the attack of some types of sounds, including those in the brass family. You might try shortening time <sup>1</sup> even <sup>a</sup> bit more — <sup>I</sup> prefer <sup>a</sup> value of around <sup>4</sup> or <sup>5</sup> for this type of thing. Now the pitch bend becomes very subtle, but<br>the short that the strate of the samed has a sood doel more hite notice that the attack of the sound has <sup>a</sup> good deal more bite than it did when we began. is all very which persing as the second interest of the second interest in the second interest of the second interest of the second interest of the second interest of the second interest of the second interest interest in

This same sort of little bend at the beginning of <sup>a</sup> sound can be used very effectively to punch up lots of different kinds of sounds. As I've already mentioned, many of the plucked-string family of sounds, such as guitar, bass and banjo can benefit from this technique, as well as a number of drum-type sounds.<br>And many harm and other wind instrument patches can be made And many horn and other wind instrument patches can be made<br>to have a bit more "bite" as we've just seen in our analog brass to have <sup>a</sup> bit more "bite," as we've just seen in our analog brass patch.

This just about wraps up our discussion of envelopes, at least for now. However, before <sup>I</sup> sign off, I'd like to leave you with <sup>a</sup> few tips and ideas regarding the use of envelopes in your day-to-day existence.

The first tip is really <sup>a</sup> caveat, and that is this: you need to keep track of what all the envelopes in <sup>a</sup> program are doing. Why'? Because when you're using multiple envelopes, it is possible for one envelope to sabotage what another is doing.

Let's say that you're working with envelope 3 (the AMP envelope) and you decide it might be nice to set up a rather long release time. So you head over to envelope 3, select [time 4], and set its value to <sup>a</sup> fairly high number, "40." But nothing happens. As <sup>a</sup> matter of fact, no matter what you set [time 4] to, the envelope always seems to decay much too abruptly. So what gives, here?

Chances are that if you head over to envelope 2, [the envelope that's normally routed to the filter), you'll find that [time 4] on this envelope is set for some relatively low value, and that this envelope is being used to control filter cutoff — you can check out the latter by hitting "Edit," then "Filter," and scrolling. If one or both of the filters' (FCI or FC2) cutoff points is set to <sup>a</sup>

## **Change of Address**

Please let us know at least four weeks in advance to avoid<br>missing any issues . The Post Office really will *NOT* reliably forward this type of mail. (Believe us, not them!) We need to -<br>know both your old and your new address. (Issues missed due know both your old and your new address. (Issues missed due - to late or no change notification are vour own dumb fault - we lo late or no change notification are your own dumb fault – we<br>mailed them!)

— so the effect of envelope 3 on the release time<br>that and ible. of the sound is not audible.

Once you have <sup>a</sup> handle on what all the envelopes in <sup>a</sup> sound are doing, you might want to try a couple of things out. For example, since envelopes, [like most of the modulators), can be applied with <sup>a</sup> negative or positive value, there are some interesting effects you can achieve by routing similar or identical envelopes (or LFO's or whatever) to similar or identical voices, but with opposing polarities. You might try modulating two similar voices from two similar envelopes, but give one a posi-<br>tive modulation amount and the other a negative modulation tive modulation amount and the other <sup>a</sup> negative modulation amount. The effect will be that of the pitch of one voice moving up while the pitch of the other is moving down; this can be particularly spooky using the "Vocal Ooohs" or the "Vocal Ensemble" waves and lots of slow envelope modulation.

By the way, don't forget LevV (velocity control of envelope level) and AtckV (velocity control of envelope attack time). These parameters allow you to control how the envelope responds to velocity, influencing how much pitch-shifting takes place by how hard you play the keyboard, for example, or at what rate the pitch shift happens.

Another idea might be to use one Amp envelope to fade <sup>a</sup> voice out, while another Amp envelope is fading another voice in. This gives you <sup>a</sup> way to control cross-fades between to different sounds, or to create stereo panning effects if the two voices are panned opposite in the stereo field.

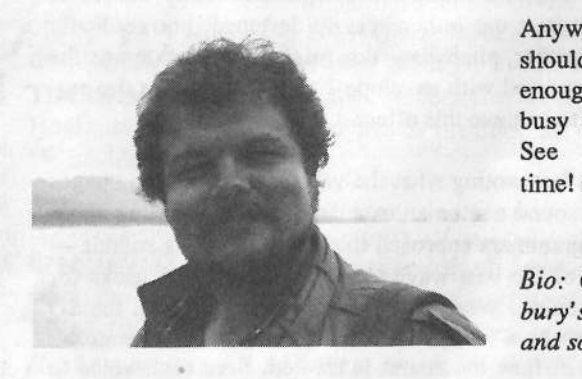

Anyway, that should give you enough to stay busy for <sup>a</sup> while. See you nest time!—

Bio: Clark Salisbury's into music and sound design.

## Missing or Damaged Issues?

Every month Every month we mail out thousands of issues and every month<br>about a dozen get "misplaced" by the Post Office. If you're ever<br>one of the winners of this lottery, just give us a call (503-227-6848,<br>8 am – 8 pm Pacific Time) ment copy -- no prob. (However, if you accuse us of nefarious<br>schemes to "rip you off," you will be offered a refund and given<br>helpful subscription info for other musician magazines.) I subscription info for other musician magazines.)

## **Classifieds**

#### HARDWARE/SOFTWARE

CD-Rom for sale: 2X External Chinon 535s. \$145. Only have one. Call Jose 615-ST] -423?. E-Mail at I-Alea@usit.net.

For Sale: EPS 16+ with OEX-6 expander, \$1100. Roland A-80 Master controller, \$1200. Both pieces in excellent condition. Call Dave at  $407-671-9596$  or E-mail me at dco47518@pegasus.cc.ucf.edu

VFK-sd Workstation: \$290. Good condition, although the logo on the back peeled off. Extra sound libraries, good hardcase, sustain pedal, all manuals. Used for filmscoring and band recording  $-$  great machine. Also, DART: \$199. Alex, 703-370-2760.

## If you'reselling your gear...

Please be sure to pass along how absolutely vital it is to have a sub-<br>conjution to the Transacia Hacker scription to the Transoniq Hacker. And  $-$  we're always happy to do a sub transfer. No charge, and it's <sup>a</sup> nice extra to help close the deal.

#### SAMPLES/PATCHES/SOUNDS

DinosauRemains — vintage sounds for EPS-16+. New Mellotron multi-sample disks. Two-disk sets of violins, choir, brass. Sets are  $$19.90$  each  $+ $3 \frac{\text{s}}{\text{h}}$ . Call for free brochure. T13-4S1-1256.

ASR-10 Sounds: Synth Collection 1. Hand-drawn and additive synthesis. Crisp, metallic to warm, analog sounds. HD, <sup>10</sup> disks — only \$30 plus \$3 s/h. Send cer-<br>tified check or money order to: G. Bolton. tified check or money order to: G. Bolton, 19 Third St, Ayer, MA 01432-1344.

CUSTOM ASR-10 VOCODER SAM-PLES! Yes, indicate what phrase needed (up to  $12$  syllables) and I will create/sample the robotic voice. These aren't vocoder samples, tether Kraftwerk "music nonstop" voices. \$10/phrase, 5/\$40 pp. For info write: Wayne Schroeder, 573 Scott St., Studio L, San Francisco, CA 9411?.

ASR-10 samples of the TS-10. Hi fidelity,

fully programmed. \$5 per HI} disk, \$30 for all six (36 sounds). Check or M.O. Or send SASE for complete documentation. James Samp, 90 N. Bell St., Fond du Lac, WI 54935. Phone: (414) 922-4337.

TH's Jack Toiin presents SYNTH-BITS! Classic HR-15 drums (2 disks; <sup>49</sup> sounds), M1 synth-textures (5 disks; <sup>50</sup> sounds) come in easy to manage samples that turn your EPS-16+ or ASR-10 into <sup>a</sup> synthesizer! Star-Tree SF blurbs [2 disks; <sup>20</sup> sounds). Only \$3 per disk. SF blurbs for your PC: \$2 per disk, <sup>12</sup> disks available. Jack Tolin, 9314 Myrtle Ave., # 186, Kansas City, MD 64132.

Your ultimate source for synth samples for your Ensoniq Sampler. Moog, Korg, Oberheim, Yamaha, Sequential! Send SASE for free catalog: Tom Shear, 805 Fifth Avenue,<br>Williamsport, PA, 17701 Williamsport, PA, 17701.

#### MUSIC

"Resonant Dwarf" forges original electroacoustic & electronic samples for EPS16+. ARP, Korg, Moog, Hohner, Paiste, Roland, Sequential & assorted sonic surprises. Catalogue <sup>=</sup> \$1 or free with SASE. \$4 per disc. Andrewdisc. Andrew Faltonson, "Resonant<br>Dwarf," 903 NE 50th St. #2, Seattle, WA<br>00355 93105.

## Cheaper Hacker  $\text{eTH} - \text{A Faster},$

la

If you can receive e-mail via the Internet, you can take advantage of avoiding the post office and get <sup>a</sup> faster, cheaper, e-mail version of the Hacker. all of the same information and advertising as the printed version, but it's only \$20/year — anywhere on the<br>planet. Plus, if you convert over from planet. Plus, if you convert over fromthe printed version you'll get extra printed version you'll get extra issues added to your sub. Interested'? Just send a message to us at eTH@transoniq.com and we'll e-mail<br>hack complete subscription informs back complete subscription information. Let us know if you'd like <sup>a</sup> free copy of the current issue and we'll The e-mail Transoniq Hacker contains

## OUT-OF-PRINT BACK ISSUES

M.U.G. will provide Out-of-Print issues for cost of materials and postage. M.Ll.G. Hotline: 212-465-3430 or write: G-4 Productions, PO Box 615TH, Yonkers, NY 10703. Attn: TH Back Issues. Phone: (212) 465-3430. \* \* \* Folks in the New York City area can get copies of unavailable back issues of the *Hacker* – call Jordan Scott, 718-983-2400.

## FREE CLASSIFIEDS!

Well - within limits. We're offering free classified advertising (up to <sup>40</sup> words) for your sampled sounds or patches. Additional words, or ads for other products or services, are \$0.25/ word per issue (BOLD type: \$0.45/word). Unless renewed, freebie ads are removed after <sup>2</sup> issues. While you're welcome to resell copyrighted sounds and programs that you no longer have any use for, ads for *copies* of copyrighted material will not be accepted. Sorry - we can't {we won't!) take ad dictation over the phone!

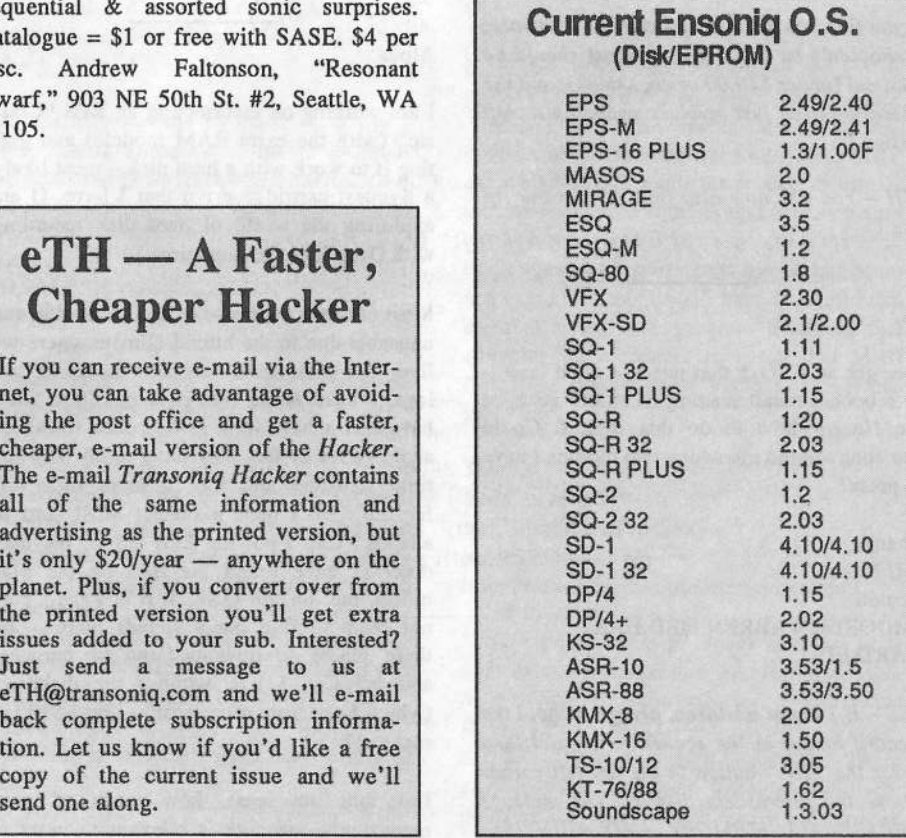

## The Interface

I|—|iI|I-I

Letters for The Interface may be sent to any of the following addresses:<br>U.S. Meil - The Interface Transcrip Hacker, 1402 SW Unland Dr. Por

U.S. Mail - The Interface, Transoniq Hacker, 1402 SW<br>Electronic mail - GEnic Naturals TP ANSONIO - Inte

U.S. Mail - The Interface, Transoniq Hacker, 1402 SW Upland Dr., Portland, OR 97221<br>Electronic mail - GEnie Network: TRANSONIQ, Internet: interface@transoniq.com. In many cases a quick answer can be obtained by posting to interactive, on-line interactive, on-line Interface at our Web site (http://www.transoniq.com/~tmsoniq/interface.html) or calling Ensoniq CS at 610-647-3930.<br>This is probably one of the most open formals in the music industry. Letter whiters a This is probably one of the most open forums in the music industry. Letter writers are asked to please keep the vitriol to a minimum. Readers are<br>reminded to take everything with a grain of salt. Resident answer-man is Cla

#### TH-

lI am interested in buying a used ASR-10. Are<br>there any modifications in hardware that there any modifications in hardware that would make this <sup>a</sup> bad idea, or is it just the software that is different? Would I be able to get 3.0'?

#### Dr Dave

 $[CS - As far as I know, the hardware for the  
ASB has a single scale of the work$ ASR has remained unchanged; although both<br>Also reference and farmuons house boom un the software and firmware have been upgraded. The current ASR OS version is 3.53,<br>details and which have any travels abtaining and you shouldn't have any trouble obtaining a copy; Ensoniq has it posted at their web site (http://www.ensoniq.com/), as well as on Compuscrve fgo MIENSUNIQJ, and perhaps other places as well. Current version of the ASR firmware (EEPROM) is 1.50 (3.50 for<br>the ASB 88) You can shook the firmwase you the ASR-SS). You con check the firmware version of any ASR in question by pressing Command, then Env 1, scrolling two ticks to the right, billing Enter, and scrolling two more ticks to the right.

if you find you need to upgrade the firmware, it shouldn't be any big deal. Cost should be minimal {under \$50.00 or so, <sup>I</sup> think}, and the operation itself just involves swapping a chip or two.j

[TH – You can now also find 3.53 at our ftp<br>site l  $\frac{1}{111}$  –

Hi.

I've got an ESQ-1 that needs a good boot or reboot. <sup>I</sup> recall reading in an old issue of the *Hacker* how to do this myself. Could someone remind me which two buttons <sup>I</sup> have to press'?

Thanks, Jeff MooreBoston IMOORE@WARREN.MED.HAR-VARD.EDU

[CS – If I'm not mistaken, press and hold the<br>Record button in the sequencer keypad, and Record button in the sequencer keypad, and press the "soft" button in the top left corner above the fluorescent display. The message "ERASE ALL MEMORY AND REINTIAL-IZE" will appear. Select \*YES\* to proceed,

or \*NO\* to cancel (remember, reinitialization will erase both sounds and sequences from the  $ESQ's$  internal memory).]

fOCadena@aol.com - I am not sure if this is<br>what you want but here it ooes what you want but here it goes...

2'. Factory Internal Programs Reloaded After Reinitializing: When the memory of the  $ESQ-1$  is re-initialized (by holding down RECORD and pressing the upper-left-hand<br>"seft button" (I think the sequences track "soft-button" (I think the sequencer track buttons), then answering "yes," the 40 original factory sounds will automatically be reloaded into the ESQ-i's internal programmemory, as part of the reinitialization process. This also erases sequencer memory and any programs that were in the internal memory at the time.\_i

{Ensoniq - Original sounds ore only loaded with  $O.S.$  versions  $2.3$  and higher. It is also a good practice to tune filters ofler reinitializing – to do this, press and hold Record, then<br>press Filter 1 press Filter.<mark>j</mark>

#### Aloha,

II am working on resurrecting an EPS "Clas-<br>sie" (with the extra BAM module) and get sic" (with the extra RAM module) and get-<br>ting it to work with a hard diak-most likely ting it to work with a hard disk – most likely<br>a Syquest cartridge drive that I have. (I am a Syquest cartridge drive that I have. (I am exploring the world of hard disk recording with Deck II at the same time.)

Most of our diskettes have become moldy and unusable due to the humid climate where we live. The disk drive may also be on its last legs. I have heard that it is possible, but <sup>I</sup> have had a hard time getting info from En-<br>sania (a lot of this may have to do with my soniq {a lot of this may have to do with my time schedule and the <sup>5</sup> hours time differenoe). Do <sup>I</sup> need <sup>a</sup> special SCSI card or adapter? Can I put the EPS OS on the hard disk? (I have found the info on the Mac utility, etc. on the OAK WWW Page.) I do not seem to find many sounds there – are there places to download/and or purchase sounds? Can <sup>I</sup> live without the diskdrive {which <sup>I</sup> see from other postings cost \$120 to replace}?

Last but not least, how much of your magazine's coverage is relevant to users of the older EPS machines? You (and the OAK

folks) already qualify for sainthood for having these useful www pages  $-1$  will gladly send my subscription in, if I am not wasting any<br>trees trees.

l G. I. B. I. G. I. G. I. G. I. B. I. G. I. G. I. G. I. G. I. G. I. G. I. G. I. G. I. G. I. G. I. G. I. G. I. G

Mahalo! David Fisher Maui, Hawaii dfisher@maui.com

(CS – You will need a SCSI adapter to use a<br>hard drive with your EBS, Hangfully, SCSI hard drive with your EPS. Hopefully, SCSI kits can still be ordered from Ensoniq; <sup>I</sup> seem to remember the price being about \$250.

Yes, you can put your OS on your hard drive<br>( (or Syquest drive, or whatever). Of course, the OS will originally come from a floppy disk, so<br>tm:to keep your floppy drive limping glope for try to keep your floppy drive limping along for as long as possible. And yes, I suppose you could live without a floppy drive. You'll have to resign yourself to backing up data to another hard-drive (or to other Syquest cartridges) by manually loading the data into the  $EPS$  then saving it to the backup media. Also, you won't be able to use floppiesfor obtaining new sounds (although I imagine you've<br>' thought of this).<mark>]</mark>

 $[TH - The large degree of compatibility]$ <br>among the samplers has let us do an awful lot  $\lim_{n \to \infty} \frac{1}{n}$  and  $\lim_{n \to \infty} \frac{1}{n}$  and  $\lim_{n \to \infty} \frac{1}{n}$  is do an awful lot of stuff that applies to all of them and to keep<br>publishing EBS material whanever we get it publishing EPS material whenever we get it. We'll send you a copy of the current issue so you can better decide.<mark>)</mark>

 $[Ensoniq - The SP-1 SCSI$  kit is what you need. It can be ordered from your local<br>Authorized Samics Contar for \$100.05 It so Authorized Service Center for \$199.95. It requires that you have an ME-la or ME-2 memory expander to work.]

#### Hacker:

First of all, I've been enjoying your publication for many years. <sup>I</sup> own an ESQ-1 and <sup>a</sup> Mirage {along with other assorted dinosaurs] and have been making MIDI music for about four years. By the way, I've had virtually NOproblems with my Ensoniq gear.

Three years ago <sup>I</sup> sent in <sup>a</sup> tape for review. Imagine my surprise to see it critiqued in the March <sup>1996</sup> issue! <sup>I</sup> really appreciate the fact that it was finally heard. Much has changed since 1993. I'm now in San Francisco, I've<br>written much more gines the "City Lights" written much more since the "City Lights" tape {the one that was reviewed) and <sup>I</sup> will he submitting <sup>a</sup> more recent tape for review. In the meantime, your readers are welcome to drop by http://www.creative.net/~duane to check out a few clips from two of my latest<br>offerts. This site also be soon allow I would efforts. This site also has some clips <sup>I</sup> wrote to attach to different system events on a PC<br>or MAC (proping a file arror proposes at a) or MAC (opening a file, error message, etc.) which are available for downloading.

Once again, thanks for listening and for putting out <sup>a</sup> great publication.

Duane Frybarger 390 Cicary St., #25 San Francisco, CA <sup>94169</sup> duane@creative.net

{TH— Weii, thanh you! Sorry about the long lead time. As you probabiy read in the iast issue, we're doing some serious catching up. We're iooking forward to getting the more recent tape.]

TH-

I was wondering which was widely considered the better synth: The VFX or the SD-1?

#### Thanks,

kingnod@earthlink.net

[CS – Since the SD-I is the direct descendant of the VFX, most would consider it to be <sup>a</sup> more sophisticated instrument. The SD-I, for example, inciudes more wave RGM, <sup>a</sup> number of new, improved sampies, and <sup>a</sup> bit broader MIDI impiementation, among other things.]

 ${GNormandQaol.com - I}$  have owned two<br> ${HFKSD<sub>n</sub> - ml}$  we though the social play VFX-SIJs and even though they can't piay quite as many notes as an SD-1 (24 vs 32), somehow <sup>I</sup> have managed to make <sup>a</sup> ton of money with them. I sold them and got a TS-I2. It wiii do <sup>a</sup> iot of neat things, but lacks some neat things the old VFX could do.<br>... Have fun.]

 $TH-$ 

My VFX died last night - or at least appears to have. I had it on, I looked down and everything was fine. A minute later the screen was full of G0000 (0X's overlapped and other strange characters). <sup>I</sup> restarted several times, the buttons and keys won't respond. The OS never comes up – just G0000!!!!

Suggestions.....Help!!!!! I need this item back<br>in sorrice, I am able to selder. I tested the in service. I am able to solder. I tested the<br>nover supply and it appears to be function power supply and it appears to be functioning, that is, putting out 4.93v and ll.92v respectively.

Have I burned the ROM or the Bios? Can I get new versions of ROM/OS for this machine? It was using version 2.00.

Please email response.

Thanks for your timel Kip Chatterson kiprc@tenet.edu

[CS - The best thing, of course, would be to get the machine in to an authorised service center fa iist of service centers is avaitabie, <sup>I</sup> beiieve, at their web site. In the meantime, you might try this.

Turn the power on and off about ten times, at one second intervals. Many of Ensoniq's instruments can be reinitiaiised in this way. If you can resuscitate your instrument, performa normal reinitialization next (after backing up any important data, if any remains)

This procedure is impiemented in the eariy stages of <sup>a</sup> new instrument's design so that <sup>a</sup> method for reinitiaiising exists during initial development of a machine's OS. This may not work with your VFX, but it's probably worth trying.j

{Ensoniq - If we had to guess we'd say it sounds like <sup>a</sup> keyboard assembly problem. Take your unit to an Authorised Service Center and we will get it back up and running for  $you.1$ 

#### $TH -$

I produce house music, remaking classics. So this tool is essential for me.

Whenever I sample, for example, a 16-bar vocal section from a song averaging 101 bpm to <sup>125</sup> bpm, <sup>I</sup> do my conversions and the whole procedure, get my percentage, set my quality at <sup>99</sup> and wait my time and then <sup>I</sup> test the outcome. (Here's the punch.) The ASR-10 will cut off half of my sample. But when I set the quality to 10, the sample is whole but the quality isn't acceptable.

Maybe this is because <sup>I</sup> have only <sup>4</sup> meg of RAM?

Christopher GbrienJackson, TN

[CS – Sounds to me like you've probably<br>answered your own auestion Good job of it answered your own question. Good \_iob of it, too. So I'm taking the rest of the week off

It seems iogicai that you may be running out of memory, but we' ii be passing your question along to Ensoniq, so stay tuned for more possible info.]

(Ensoniq – Not knowing what OS you are<br>using makes it hard to trouble-shoot what the using makes it hard to trouble-shoot what the probiem is. First step — be sure you are using OS 3.53. If you don't have it you can get it from our Web Site (http://www.ensoniq .com!), or call Customer Service at 610-647-3930.

Your small memory is definitely an issue – the ASR needs enough room to process the sample and offer the new and old versions for you to audition. It seems iikety that this is the problem.

We also don't recommend going to quaiity level 99 – it does take a long time! If 10 isn't good go up to 20, or perhaps to 40. The difference between 40 to 99 is probably not discernibie enough to be worth the wait time. Time not an issue? Go ahead, the PROCESS-ING display has a nice calming effect...]

Hi.

II am trying to record sequences created on<br>my SO 80 inte a PC society with Cabo my SQ-80 into a PC equipped with Cubasis. Although all of my tracks on the SQ and within Cubasis are both set to different MIDI channels, the SQ sends all sequencer info to the one channel in Cubasis that is recording. I am aware CUBASE has a function that will let you remix to separate the tracks, but I cannot upgrade at this time. <sup>l</sup> have been told that there is a software program available that converts SQ sequences to <sup>a</sup> standard MIDI file. Does anyone know where <sup>I</sup> can get this program?

Thanks,

Todd A. Miller Velocity Music Productions toddro@idirect.comhttp://www.idirect.com/users/toddm.html

{CS— What you're probabiy thinking of is one of the sequence converters avaiiabie from Giebler Enterprises (26 Crestview Drive, Phoenixville, PA 19460; Phone: did-933-d332,\* Far: did-P33-0395). These programs are intended to provide <sup>a</sup> reiativeiy painiess way to transfer sequences between your PC and the synth of your choice. And yes, the SQ-80 is supported.j

{Ensoniq - Another workaround would be to record each track separately into CuBase. Set all your tracks on the  $SQ$  except track 1 to<br>LOCAL and reserd into a simple track on the LDCAL, and record into <sup>a</sup> single track on the computer. Then set track <sup>I</sup> to Local and set track <sup>2</sup> to BDTH and record that pass into another track on the computer, and so on, and so on until you've got all your track recorded. It takes time, but it will work.)

#### $TH-$

I own an ESQ-1 that I love to use for quick ideas. However, the unit sends and enacts random modulation and data entry messages<br>hoth internally and externally. For example, I both internally and externally. For example, <sup>I</sup> can be using the unit without any problem, then suddenly, while in the sequencer, with the cursor on the tempo, the tempo will begin to change up and down in minor and extreme increments. The same thing happens when <sup>I</sup> am editing any designated parameter. I can<br>see the MIDI signal on my MIDI estimity see the MIDI signal on my MIDI activity monitor.

Df course when <sup>I</sup> put it in the shop, they can't find any problem because the synth won't do<br>it. What could the problem possibly be? it. What could the problem possibly be'? <sup>I</sup> can't afford THE EXORCIST!!!

Any help would be appreciated.

Thanks,ReggieB@eworld.com

)CS - My guess is that you have <sup>a</sup> faulty data slider. What happens is the slider randomly fires off some data or other, affecting whatever parameter is currently underlined. Onesolution is to install a new data slider (I' d check with Ensoniq Customer Support for this). Another way to go is to make sure you never leave important parameters {such as tempo) underlined while sequencing.)

{TH - Sometimes <sup>a</sup> little spray can of contact cleaner can fix something like this – if it's not sealed or inaccessible...)

{Ensoniq - Make sure any contact cleaner you use has the phrase "safe for plastics" clearly printed somewhere on the label.)

To: webers@transoniq.comSubject: EPS-16+ General MIDI drum kit sample?

Heeeelp! Do any exist'? Ensoniq Corp told me that they haven't mapped any drum kit diskettes to the MIDI standard. Very strange, eh'?

II would like to play my PC MIDI files through my EPS-16+, but then I'd have to re-map the keyboard/instrument/etc to have the drums sound correct... Yipes! <sup>I</sup> thought Windows 3.1 was difficult, try it in Windows95! It won't even allow me to do it! (At least not simply...)

Can you help me'?

Thank you for your time... Mojonesalla@usa.pipeline.com

 $[CS - Actually, I think that several GM$ compatibie drum kits are available on  $CD$ -ROMs from InVision Interactive (415-Si2-TSSUJ. And it wouldn't surprise me if one of the major vendors of the major vendors – Rubber Chicken<br>(800-877-6377), Eye & I Productions <mark>(800-</mark> 726-7664), etc. – also had GM-compatible kits.

Dn the other hand, it's really not that big <sup>a</sup> deal to re-map drums in an Ensoniq sampler. Detailed instructions for doing so can be found at Ensoniq's Compuserve forum (go<br>MIENSONIO) on the decurrents MIENSONIQJ, or the documents can be retrieved via Ensoniq's fax-back system $(800-257-1439)$ . Or, just give them a call<br> $(610.647.3930)$  and och them to conduous the (610-647-3930), and ask them to send you the<br>instructions I instructions.]

{Ensoniq — Clark is correct, there are GM-mapped kits on many of our CD-ROM disks. including CDR-4, CDR-5, CDR-I2, and CDR-15. Our AS-6 floppy collection also has GM drum maps, but it is on HD disks, which your EPS-Id PLUS can't read. These kits are included in CDR-4 - that's where you can get to them.

Ifyou want to remap some kits yourself, go to document #000? on our Fax On Demand System (1-800--257-1439) for some help.)<br>.

TH-

What is the way to know at what speed a 120 bpm beat on c2 will play at c#2, d2, etc.?

We want an article on how to transfer hard disk to CD ROM (details).

Is it true that the ASR-10 can play 31 voices, but can't play more than eight different samples at the same time {eight voices polytimbral)?

How can I "turn off" the "parity" on my 44-meg Dynatek removable cartridge drive so my diskttack works properly?

Bravo to Ensoniq and Transoniq for their great work.

Alain Leymonerie, Club Intemet Montreal

[E. Becks (erb@freeway.net) – An octave has<br>12 essentially equal intervals over a 2 times I2 essentially equal intervals over <sup>a</sup> <sup>2</sup> times frequency change. Thus each interval results in <sup>a</sup> frequency that is the I2th root of <sup>2</sup> times faster. (Grab your calculator.) So N keys up the keyboard will give you <sup>2</sup> raised to the N/12 power faster frequency. Your bpm's will pass more quickly so multiply bpm of the<br>sample by 2 to the NU2the nower Goine sample by 2 to the N/12ths power. Going down the keyboard divide by 2 to the N/12ths power.

I generally use the formula for wave period as opposed to frequency — which swaps the multiply/divide.]

(CS – Creating a CD-ROM for your sampler<br>inn't difficult. Just make an exact image of isn't difficult. Just make an exact image of the final CD on an Ensoniq-formatted hard disk flake care to put your flies and directories in the order you want them on the final<br>disk), and use your CD recorder to make a disk), and use your CD-recorder to make <sup>a</sup> disk-image of that

Of course, there are <sup>a</sup> couple of things to keep in mind when making the original image on your hard disk. Create directories and sub-directories first, and avoid fragmenting files. Also, if you are using banks, create them with the hard disk set to the same SCSI ID that you intend to use with your ASR-10 CD-ROM drive.

The ASR-10 can play as many different samples as it has notes of polyphony. Since each ASR instrument can contain up to I23 wavesamples {spread across the eight possible layers), you have access to as many as I024 samples at any point in time {I28 samples multiplied by eight instruments).

What the ASR has only eight of is Instruments, which means that it can't respond to more than eight MIDI channels at <sup>a</sup> time. Since <sup>a</sup> single instrument can produce <sup>a</sup> number of different sounds simultaneously, though, this doesn't need to be <sup>a</sup> limitation.

As far as turning off "parity" on your Syquest drive, I'm afraid nobody on this end can offer you any advice. I'd suggest getting in touch with Dynatek, and firing your question at them.

By the way – while you're out net-surfing.<br>Nou might look around for a program oallee you might look around for <sup>a</sup> program called

"StudioFal" from Harmonics Systems. Apparently, it performs all types of audio-savvy calculations, including calculations which will address these particular problems.)

[Ensoniq  $- 3$ ] The ASR-10 has a total of eight Instrument locations. Although you can only play these eight Instruments simultaneously, the "instruments" can consist of many dif ferent samples (for example, a drum set with<br>many different drum sounds gerees the key many different drum sounds across the key-<br>board is considered and "instrument"). The board is considered one "instrument"). The ASR-10 is 31 voice polytimbral with dynamic voice allocation - you can play multiple notes of the same timbre, multiple simultaneous timbres (either the eight Instruments or any of the timbres that make up the Instruments) or any combination. With the proper combination of multiple-timbre instruments, it would be possible to play 3i dfierent timbres simultaneously, but in most circumstances Si different timbres wouldn't be available. Regardless, you can always play SI voices simultaneously, but recognise that some instruments consist of multiple layers which use more than one voice per note.

4) Syquest 44 drives are not recommended for disk tracks. Also there is no parity on 44s that we have seen.)

Transoniq,

I just read the review on MR RACK by Pat Finnigan, and he said some interesting things. First he mentioned that the MR RACK is the only module that can reach S4 MB when the IV-1080 can. He also says that Roland is only capable of using the leftover expansions from the JV series and throwing a power supply and having individual expansions for a craxy price when you can have <sup>a</sup> MRRACK that holds three. Well, the JV-1080 can hold four and is quite impressive and is generally in the same ballpark in price.

P.S. I love the ASR-ID but want to know if there's a new sampler with some modern features on the way.

Frankie Ve@aol.com

{CS - The rule is, there's always <sup>a</sup> new fsampler, synth, sport-utility vehicle, etc.) with newer, cooler features on the way. As far as a replacement for the ASR-10, though, we haven't heard of anything imminent. But then, we don't necessarily know more than anyone else about new releases from Ensoniq.)

Hi Eric and lane,

I just finished reading #129 with the lead story being "The Name is Rack. Mr Rack!" by Pat Finnigan.

Now, I am a longtime supporter of Ensoniq,<br>and still have three units, leave sampler and and still have three units, keys, sampler and effects, but I bought the Roland JV1080 a year ago last October, like 17 months back,

<u>Manufacture and the contract of the contract of the contract of the contract of the contract of the contract of the contract of the contract of the contract of the contract of the contract of the contract of the contract </u>

and I now have four added boards in it for over  $1700$  patches with all the effects. I would have bought MR Rack, but there wasn't any. It seems to me the MR Rack is me-tooing it — too little, too late, and this guy Finnigan is carrying on like he lived in <sup>a</sup> cave. What's the deal? Is the *Hacker* the only thing he reads?

<sup>I</sup> <sup>I</sup>

Regards,

## **Transoniq-Net** HELP WITH QUESTIONS

All of the individuals listed below are *volunteers*! Please take that into consideration when calling. If<br>you get a recording and leave a message let 'em know if it's okay to call back collect (this will greatly you get a recording and leave a message, let 'em know if it's okay to call back collect (this will greatly<br>increase your chances of getting a return call) increase your chances of getting <sup>a</sup> retum call}.

All Ensoniq Gear –- Ensoniq Customer Service. 9:30 am to noon, 1:15 pm to 6:30 pm EST Mon-<br>day to Friday, 610-647-3930. Ensonig's Fax On Demand line. (1-800-257-1439) can also be used day to Friday. 610-647-3930. Ensoniq's Fax On Demand line, (1-800-257-1439) can also be used<br>example: CS info be delivered the line of the line to retrieve specs, OS info, hard-drive info, and the like.

All Ensoniq Gear —All Ensoniq Gear – Electric Factory (Ensoniq's Australia distributor). E-mail address: elfa@<br>ozemail.com.au; their web site at http://www.ozemail.com.au/~elfa; or e-mail their resident clinician, Michael Allen, at mallen@geko.com.au. Phone calls, Business hours – Victoria. (03)<br>480-5988. 480-5988.

All Ensoniq Gear – The Electric Factory in New Zealand, phone (64) 9-443-5916, fax (64)<br>9-443-5893 or a-mail geoffm@elfa.co.nz (Geoff Mason) 9-443-5393, or e-mail geoffm@elfa.co.ns {Geoff Mason).

TS Questions – Pat Esslinger, Internet: pate@execpc.com, Compuserve: 74240,1562, or AOL:<br>ESSI ID ESSLIP.

TS, VFX, and SD-1 Questions – Stuart Hosking, stuh@ozemail.com.au.

MIDI users and ASR-10 Questions - Ariel and Meiri Dvorjetski, Internet: s3761921@ techst02.technion.ac.il, or dvorjet@techunix.technion.ac.il. You can also call Sincopated BBS at (Israel country code: 972) 4-8776035, 24 hours, 28.8K Modem. Please Login as: ENSONIQ,<br>Besmuert MIDI Password: MIDI.

 $SD-1$  Questions – Philip Magnotta, 401-467-4357, 4 pm – 12:30 EST.

VFX, SD32, and EPS-16+ Questions - Dara Jones, Internet: 71055.1113@compuserve.com or call<br>214-361-0829 214-361-U329.

SD-1, DP/4, ASR-10 Questions – John Cox, 609-888-5519, (NJ) 5pm – 8 pm EST weekdays.<br>Any time weekends. Any time weekends.

SQ-SD, VFII Questions - Robert Romano, 60'?-S93-4363. Any ol' time (within reason} EST.

Hard Drives & Drive Systems, Studios, & Computers – Rob Feiner, Cinetunes. 914-963-5818.<br>Harrison FST, Computers 71004, 1955. l 1am–3pm EST. Compuserve: 71024,1255.

EPS, EPS-16 PLUS, & ASR-10 Questions - Garth Hjelte. Rubber Chicken Software. Call anytime. If message, 24-hour callback. (612) 235-9798. Email: chickenEPS@willmar.com.

ESQ-1 AND SQ-80 Questions - Tom McCaffrey. ESQUPA. 215-830-0241, before 11 pm East-<br>em Time em Time.

EPS/MIRAGE/ESQ/SQ-80 M.U.G. 24-Hour Hotline — 212-465-3430. Leave name, number,<br>address. 24-hr Callback. address. 24-hr Callback.

MIDI Users – Eric Baragar, Canadian MIDI Users Group, (613) 392-6296 during business hours,<br>Eastern Time (Toronto, ONT) or call MIDILINE BBS at (613) 966-6823 24 hours. Eastern Time (Toronto, ONT) or call MIDILINE BBS at (613) 966-6823 24 hours.

SQ-1, KS-32, SD-1, SCSI & hard drive Questions – Pat Finnigan, 317-462-8446. 8:00 am to<br>10:00 pm EST.  $10:00$  pm EST.

I-IlIIIi—|

 $ESQ-1$ , MIDI & Computers – Joe Slater, (404) 925-8881. EST.

I 1

ill---

#### Bill Forrest, San lose, CAbforrest@ix. netcom.com

)Palrick Finnigan — Dkay, enough flames about the JV1080 already. The R box is twice<br>... the sire {two rack spaces) and, with <sup>a</sup> 2Mb PCMCIA card in addition to all four expansion slots filled inclusive of internal WaveROM, comes to 42Mb – which, if Mr<br>Forrest comes out of the woods to do the Forrest comes out of the woods to do the math, is half the MR Rack capacity. True, the IV1080 and the expansion board idea is a Roland first, but <sup>I</sup> didn't mean to get into <sup>a</sup> "chicken or the egg" diatribe. Sorry if it appeared so. <sup>I</sup> stand by my assessment of the new Roland rack modules: take the lid off of one and check it out for yourself..

Pricewise, MR Rack wins hands down. Now, back to my cave, sir...)

[CS – For what it's worth, I've had a fair amount of experience with both the JV-1080 and the MR rack, and <sup>I</sup> have <sup>a</sup> lot of respect for both products. Both machines sound wondegful and both provide for upgrades via expansion boards. The Roland provides more to choose from in terms of expansion, but it's been around longer. No doubt the MR will begin catching up soon.

While the two units don't sound alike, it's tough to say that one sounds better than the other. I think I'd leave it up to the individual to decide which one gets the nod for sound

Dne can be <sup>a</sup> bit more objective about programmability, though. While the Roland provides some excellent sound-shaping tools {I'm particularly fond of the multi-mode resonant filters, the dual MIDI-syncable l.FDs, and the flexibility provided by the various "structures"), <sup>I</sup> think you've got to give the nod to the MR. With up to 16 layers per voice, Transwaves, shift-able sample split points, and so on, there's much more potential for sound warpage in the MR (note, though, that you have to have a computer –<br>Windows or Mac – to do real sound editing or Mac - to do real sound editing on the MR).

Ultimately, the decision to buy an MR or IV-1080 will probably come down to which machine's sound appeals most to your particular taste. The two instruments are worthy competitors, though, and that's <sup>a</sup> good thing for consumers.

By the way, you might want to check out the review of the MR in this month's Keyboard magazine.)

(Ensoniq – BTW, the MR also has syncable<br>LEO's l  $LFO's$ .)

Hi there!

Asking for assistancel

I recently purchased a program called IN-<br>EINITY from Juniter Suctoms but (poinfully) FINITY from Jupiter Systems, but (painfully) the tool which transfers samples between my EPS Classic (called ASR\_SCSl) doesn't do anything other than quit!!!

I'm using a PPC 8100 with the newest release of OMS and an Crpcode Studio 4. If I'm going to attach my old Atari computer to the setup with Genwave, transferring data works fine. Do you have <sup>a</sup> clue what's going on with this software?? (OMS is working all right, it doesn't seem to be <sup>a</sup> setup problem.)

Thanks for your help! achim.froehlich@giessen.netsurf.de

{CS - ASR\_SCSi' was developed by Steve Berkley and licensed to Jupiter Systems (now known as AnTares Systems). Though the program's copyrighted by Ensoniq, they never intended to distribute or support it, so <sup>I</sup> think your best bet is to keep in touch with AnTares Systems for suport and (hopefully) upgrades. I've used ASR\_SCSI on several different Mac systems, but never on <sup>a</sup> Power PC, so <sup>I</sup> suppose it's possibie that the current version (now at <sup>I</sup> .39b, <sup>I</sup> think) doesn't work on the newer Mac models.

I tried checking in at Steve Berkley's ftp space (ftp://ftp.crl.com/ftp/users/ro/sberkleyi Utilities!) to see if I could find any info on (or perhaps <sup>a</sup> newer version of) ASR\_SCSI, but couldn't find anything helpful. Perhaps one ofour readers can shed some light...)

)Ensoniq - That utility was written by <sup>a</sup> fine gentleman by the name of Steve Berkley. He has his own company now called BIAS Sofiware, which makes an excellent Mac sound editing package called Peak. (Steve, make the check out to Jerry...)

II would contact him at  $415-331-2446$  or<br>Shorklay@orl.com for qualitative i Sberkley@crl.com for any insights.)

To All Who Attempted to Help —

Greetings, I am very thankful for all of the help your group gave me as <sup>I</sup> attempted (and finally succeeded) to repair my ESQ-1.

She's humming again and I am eternally grateful.

You are all grcat!!!ll! Lloyd S. Mandula Gideon Film Group

TH-

II subscribe to paper version of TH, use a TS-I2, EDM, Cakewalk, and Soundvert. <sup>I</sup> have two questions that TH may be able to<br>habitative help with:

I) Does anyone have current email address for Tim Dorcas – the author of Soundvert.<br>I'm interested in undates and have technical I'm interested in updates and have technical<br>meetings and successions. The Saundust questions and suggestions. The Soundvert documentation has an email address that does not seem to be functional.

2) From the level of technology I would ex-<br>next that  $TS$  12 should match or outperform pect that TS-I2 should match or outperform an Allen Organ. Are there Allen samples out there? Dr really great sets or pipe organ samples? (I have the Rubber Chicken CD with its few samples.)

E. Becks

 $(CS - 1)$  I couldn't find an email address for M. Dorcas, but I did find an analog address you might try writing to: Tim Dorcas, I? Kipling St, Providence, RI 02745.

2) I'm afraid I don't know of TS-12 compat-<br>ikle any pipe are an aggregate Bandari? ible any pipe organ samples. Readers?)

#### Hi folks!

l. I am looking for <sup>a</sup> Windows-based sound editor for Ensoniq's KT-SS. Docs anyoneknow where I can get such an editor (commercial or shareware)?

2. Is it true that there are only 8 MIDI channels available if you use the KT-SS with an external sequencer software like Cubase?

Please answer to my e-mail address: (st.schmalhaus@wies baden.netsurf.de).

Thanks in advance.

 $CU$  on the bitstream... Stefan

 $(CS - I)$  I know of no shareware editors for<br>the KT series, but that doesn't mean that the KT series, but that doesn't mean that none exist. You might want to cruise over to Michael Hyman's most excellent EnsoniqResources on the Internet guide (http:// www.netaxs.comi-mikehiensoniq.html). Youmay find <sup>a</sup> link or two there that'll lead you

#### to something useful.

As for as commercial programs goes, youmight want to look into Mark of the Unicorn's universal editorllibrarian, "Unisyn," which is reviewed in the April issue of Keyboard (Mark of the Unicorn, 1280 Massachusetts Ave. Cambridge, MA 02138<br>(617)576.2760. Sur (617), 576.2600), Vol. (617)576-2760; fax (617) 576-3609). You might also want to check with Sound Quest Inc. They sell <sup>a</sup> universal editorilibrarian for the PC, (and MAC, Atari and Amiga) called MIDI Quest, as well as individual editor! librarians for specific synths. Sound Quest can be reached at  $(800)$  667-3998, or via the Internet at 76702.2205@Compuserve.com

2) You can get 16 channels on the KT-88 by entering GM mode. Of course, this limits you<br>to the GM sound hank: the normal comple to the GM sound bank; the normal comple-<br>ment of KT sounds is unovailable when in ment of KT sounds is unavailable when in GM mode.j

{Ensoniq - IJ Clark is correct, Unisyn does have full KT support.

2) Yes, in regular multi-timbral operation the KT has 8 parts. GM mode will give you 16,<br>but limits you to the GM soundeet l but limits you to the GM soundset.j

#### Hi Hacker,

Tom Shear wrote in eTH130

"FM: No Static At All?

"You've heard me say it before. If you like to program your own samples, there are few<br>items more essential to your EBSIASB tool items more essential to your EPSIASR toolbox than the Waveboy disks. One of my favorite is the Resonant Filter dish. <sup>I</sup> hope whoever the engineer was who convinced synth and sampler manufacturers to stop putting resonance on their filters got fired."

Let me put it the other way 'round: Maybe we should fire those synth and sampler manufacturers who convinced their engineers to stop putting resonance on their filters. ;-)

PS: I agree with your verdict on the Waveboy Reso+FM-Disk, Tom. Simply a must.

Dietz / ASL Dietmar -Dieta- Tinhof Music-SoundEngineering-SoundDesign dietz@atnet.at

 $TH -$ 

Ihave been <sup>a</sup> subscriber since <sup>1994</sup> and find the issues very interesting.

I own TS-10 and I use it mainly for live performance. My problem is that I can not<br>meeter transpose the keyboard For example. master transpose the keyboard. For example, transpose -1, +2, etc.

II use the keyboard in program and preset<br>modes and I need to transpose both with a modes, and <sup>I</sup> need to transpose both with <sup>a</sup> simple key press. Could you please, please help??? Any ideas...

Please reply on my email address: kiran@prismles.com. Also, please include my question in Transoniq magazine.

Thank you very much, Kiran Thakarar

 $[GNorm and @aol.com - No, there is n't a]$ <br>mester button, I have a  $TS$  12 and wish there master button. <sup>I</sup> have <sup>a</sup> TS-I2 and wish there were such a tool. Make your preset – I do key bass on bottom, keys and strings on top with the strings on the CV pedal for volume-touch your transpose heys and move all three sounds where you want them. Save to the adjacent preset location, and when you need to immediately transpose, just press the adjacent preset button and you're in a different key. If you are only going 1/2 key either way, a speedy way is master tune-slide it up or down all the way.j

 $[CS - I]$  think GNormand has a couple of excellent solutions. Thanks, GNormand!]

#### TH-

I am purchasing a new keyboard this year and<br>I was reviewing some of the specs to the II was reviewing some of the specs to the MR-Workstation and it looks like it will he a winner. <sup>I</sup> was also impressed with some of the features on the TS Series. <sup>I</sup> wanted to see if it's worth my while to wait for the MR-Workstation.

Q1. lt says in the brochure that the MR-Workstation can load ASR/EPS samples. Can it load these samples like the TS-10/12? Will it load and play it completely with all of the effects, mapping, velocity, aftertouch, etc.? (The sarne way the TS-10 can just load up and play an ASR sample.)

Q2. Will The MR-Workstation be SCSI compatible?

Q3. Will the MR-Workstation have most if not all the features that the TS-10/12 had, except for maybe Hyperwaves and only <sup>a</sup> 16-track sequencer?

Q4. How much are you expecting your FLASH memory boards to cost {range}? Will I also be able to save programs, sequences, and songs on the Flash memory boards'?

Q5. What type of wave expansion memory will there be and how much will they cost {range if possible}?

Q6. Will l be able to audition all edits before saving changes like the T5-12'?

I know these are a lot of questions, but it is very important to me in my decision-making process of what keyboard to buy.

Iamal Hartwell,j1h9@pcp.cwru.edu

 $\bullet$ 

 $[Ensoniq - 1]$  The new MR-61 and MR-76 will be able to load ASRIEPS samples and \*.WAVfilesfrom floppy dish only into an optional Flash memory board {MR-Flash). The board will offer 4 MB of Flash memory and retail for \$299. You can use up to <sup>3</sup> Flash boards if you wish. This feature will not be available in the first release, but will followshortly.

ASRIEPS sounds will load in with near perfect translation - but the ejfects will not be translated, as the architectures will be very difierent. Also you should note that Flash memory takes <sup>a</sup> while to write to, so you will not be changing sounds between songs etc. It will allow you to configure <sup>a</sup> group of sounds/wave data that is totally of your choosing and then always have it available {think of it as <sup>a</sup> user-configurable expansion board}. When you want to change <sup>a</sup> sound you con, but it is not fast-performance oriented.

2) There will be no SCSI option for these keyboards.

3) The MR's will be mostly different from the  $\mathbb{T}^{\mathbf{C}}$ TS - they use the new voice architecture and ESP-2 effects like the MR-Rack. The Idea Pad and Drum Machine are totally new concepts, and the sequencer is <sup>a</sup> new model allowing for 16 tracks and SMF compatibility. {lust as you all have been asking fort} We have even changed our dish format to an MS-DDS compatible format. See, we are listening!

4) MR-Flash will retail for \$299. It only holds wave data - the sounds etc. have to be stored into RAM locations, and can be saved to dish. When the MR loads <sup>a</sup> sample from dish it will automatically create the needed program in RAM for you.

5) We have already announced that MR wave expansion can be up to 24 MB per board. See the announcement about EXP-I in the front of this issue for more details. Future boards will include <sup>a</sup> 25' MB Dancetliip-hop board for \$425, an Drchestral board, drums, and others. Stay tuned – we'll announce more<br>details as they are ready details as they are ready.

 $-6$ ) I'm not sure of this (at press time).]

TH-

Can anyone tell me if there is <sup>a</sup> way to read Mirage formatted disks on the PC? My Mirage disk drive went south and <sup>I</sup> can't afford to (or really want to) have it repaired, but I would like to keep the sample library <sup>I</sup> have accumulated over the years. Please help if you can.

Thanks....Manuel Silva

{CS - The "Ensoniq Diskette Manager" from Giebler Enterprises claims to be able to read, write, format and copy any Ensoniq format disks on a PC. Contact them at 26 Crestview<br>Drive, Bhoonimille, BA 19469, phone: (610) Drive, Phoenixville, PA 19460, phone: (610)<br>000 0000 0000 0000 0005 933-0332, fax: 933-0395.<sub>i</sub>

Hi everyone,

II have an ASR-10 with which I am very satis-<br>fied I am looking for our sineways samples fied. I am looking for pure sinewave samples at a range of frequencies to experiment with. Does anyone have and/or sell such samples?

Thanks, Al Finn

(CS – Sine waves are pretty easy to generate using any of the sample editing software available. I use Alchemy, personally, but you might find it <sup>a</sup> bit expensive just for <sup>a</sup> fewlousy sine waves. However, y<mark>ou may kno</mark>w someone who has access to Alchemy, or something like it, who could help you out with the editing.

Another thought would be to borrow or rent nearly any synth, and certainly any analog synth, and just sample its sine waves. You could sample them at a variety of frequencies, or simply get one good sample and transpose it in the AER.

Finally, if you're trapped on <sup>a</sup> desert island, you can generate <sup>a</sup> square wave on the AER. Simply boot the machine, create an instrument, create a layer, and create a wavesample. Thesample. The resulting sound is a bi-direction-<br>ally looped square wave. If you then apply ally looped square wave. If you then apply<br>heavy filtering to the wave, you should be heavy filtering to the wave, you should be<br>able to turn it into a sine wave. Resample this wave, replicating and transposing as neces-<br>sary.]

i-M-ii

Dear Transoniq Hacker,

Hello there, friends! <sup>I</sup> have had <sup>a</sup> problemusing my TS-10 with a Cakewalk PC setu using my TS-10 with a Cakewalk PC setup,<br>and I can not postpone this letter any longer. I need to make full use of my Ensoniq instrument! I am asking for your help, please?

My setup includes the following:

 $*$  A TS-10 Synth with OS version 3.05 (connected to the MIDI IN/OUT of a AWE32 Sound Blaster in my PC}.

\* <sup>A</sup> Roland SC-E3 Super Canvas (connected to the "THRU" port of the  $TS-10$ ).

\* Cakewalk Pro. 3.01 for Windows running on a 486 66MHz PC.

The sound out of the TS-10 goes to the sound INPUT of the SC-88 for mixing then the SC-88 sound output goes to a sound amplifier.

The problem that I have not been able to<br>currence is that I don't seem to be able to overcome is that I don't seem to be able to<br>access any of the UO UU B2 B2 B4 FS access any of the U0, U1, R2, R3, R4, TS sound banks from my Cakewalk setup.<br>Calcumbi serves with a TS 10 instrument Cakewalk comes with <sup>a</sup> TS-ID instrument hank definition already setup, and even though Cakewalk's Track/Measure screen displays the proper hank patches names, the TS-ID only displays and plays the General MIDI Sound Map. It appears that the TS-I0 is not receiving or is ignoring the patch change commands from Cakewalk. I have read the TS-10 Musician's Manual many times and even bought the EVS3 and EVS4 Ensoniq videos but still can not fix my problems.

I have tried both the "Ensoniq" and "Cakewalk" fax on request services and I did pick up good information and tips but <sup>I</sup> still have not been able to fix my problems.

I have set the "PROG-CHG" switch to ON in the TS-10 (transmit and receive program changes over MIDI}.

I am confused as to what Bank select method the TS-10 uses! Is it controller 0? Is it controller 32? Is it both? Or does it use Patch change {program change} events to change banks?

Is there <sup>a</sup> document that will show me the proper numbers to use for controller 0 or 32 to send to the TS-10 from Cakewalk?

By the way, I am able to access all sounds in  $\frac{1}{2}$ the SC-88 with this same setup.

Last question: Can "SysEx" messages be used to change MIDI program set up on the<br>TS 10. just. before I start a sequence TS-10 just before I start a sequenceplay-back from my PC'? <sup>I</sup> am confused because somewhere in the TS-10 documentation <sup>I</sup> read that "when in General MIDI Mode, the Universal SysEX General MIDI Off message is the only SysEx message that will he received; all other SysEx messages are ignored." Do I send my SysEx messages before entering MIDI mode? Has anybody compiled <sup>a</sup> list of common SysEx messages for the TS-10?

Even though <sup>I</sup> am <sup>a</sup> novice in the MIDI world I do look forward to and enjoy reading your magazine. Please keep up the good work!

I appreciate any help and pointers you can offer.

Thank you very much, Guillermo Pena pena@chips.com

{CS - You say that when you send bank and program change messages to your TS-Id, it will play only sounds from the GM set. This<br>would indicate that your TS is in GM mode would indicate that your TS is in GM mode,<br>in which gaze it would necessary to normal TS in which case it won't respond to normal TSbank and program change messages.<br>.

if you haven't put the TS into GM mode on purpose I'd guess that you are playing back GM-compatible sequences which include <sup>a</sup>  $"GM\text{-}ON"$  message (this should show up as a short sysex string at the beginning of your <mark>se</mark>quence - probably on track one). Deleting this message may solve your problem. If you've been enabling GM on your TS for some specific reason, you'll need to decide which is more important to you – to have<br>Nour TS respond correctly to GM program your TS respond correctly to GM program changes, or to have access to the standard complement of TS-10 sounds. The two are mutually exclusive.

On the other hand, several of our readers have reported confusion when trying to send bank and program changes messages from<br>Cakewalk One reader (Banny Biohandeon a Cakewalk. One reader, (Benny Richardson <mark>a</mark> Cakewalk user from Edmond, Okla.), was<br>hind annual t kind enough to write with the following advice:

"Dn the main screen of Cakewalk there is <sup>a</sup> provision for setting patch numbers. Leave this blank. It seems to override patch select data entered as <sup>a</sup> MIDI event. Enter bank selects first (controller 32), then patch numbers 0-59, or 60-119 – \*regardless\* of what<br>the manual says about patch numbering 1 the manual says about patch numbering. <sup>I</sup> have also found this to be true with my SQ-I. Also, as we should all know by now, MIDI loops are <sup>a</sup> no-no. The Cakewalk manual states the preferred mode to use is local-off. At least when recording <sup>a</sup> sequence make sure that each track is set only to receive if the TS-10 MIDI Out and In are both connected to your computer MIDI interface. When using Multi-track record, any \*defi'ned\* track will record data, whether it is being 'sent' anything or not."

As far as using sysex messages to control aspects of the TS-10, what your manual is trying to tell you is this: the TS-10 will not respond to sysex messages when it is in GM mode, with one exception - the message which turns GM off. If you wish to use sysex with your TS, the TS cannot be in GM mode.

Ensoniq will provide you with details regarding the TS-10's sysex implementation. Send them a request (in writing) for the TS-10<br>MIDI and Address your request to the MIDI MIDI spec. Address your request to the MIDI Epec desk, Ensoniq, I55 Great Valley Parkway, Malvern PA I935\$. You might also be able to locate <sup>a</sup> copy via their fax-back system (800-257-1439), or perhaps on their<br>ush site ! web site.j

{Ensoniq - Also note that there is no provision for SysEx control of parameters that have an existing MIDI controller, for example program change numbers.j

 $TH -$ 

I have an ASR-10 and I have two questions. Why is it that when I sample a drum loop at  $20 \text{ kHz}$ 30 kHz and adjust it to a set tempo, it changes quality wise and time wise when <sup>I</sup> change just the effect to <sup>a</sup> 44-kHz effect'? It shouldn't do that should it'l

And, I was wondering if you could tell me if you know of anyone who has made <sup>a</sup> vocoder effect for the ASE-ID. I've talked to Wave-Boy Industries about their voder disk. I was told that this disk was not exactly what I'm looking for. <sup>I</sup> just want to know who <sup>I</sup> should talk to to see about having this effect created for me – if the ASR-10's architecture is<br>canable of doing this capable of doing this.

Micah Demetrius Otis

 $[CS - I'm$  not sure I exactly understand what<br>it is varied asking that do you think that it is you're asking, but do you think that's going to stop me from trying to answer your<br>augstion? Of course not question? Of course not.

First, it's possible that ifyou sample <sup>a</sup> sound at 30kHz, and then change the pitch by a small amount Ia couple of ticks or so} you can hear a small change in the quality of the sound. This has to do with the way the AER interpolates to make pitch changes. This, however, should not be <sup>a</sup> factor when you play back a 30kHz sound at 44kHz. Neither should the tempo of the sound change, simply because you've changed the playback rate.

My advice is to get in touch with Ensoniq customer service and take them through this<br>process with you to see where things may be process with you, to see where things may be going haywire.

Oh – and I don't know of any vocoder effects for the AER. Unfortunately, creating <sup>a</sup> neweffect algorithm for the ASR (or any digital<br>effects recessors) is not trivial. It would be effects processor) is not trivial. It would be a lot cheaper to just buy <sup>a</sup> doggone vocoder, rather than to hire some gigabucks-per-hour software geek to spend weeks creating the code for you. If the ASR could support it, that is.j

{Ensoniq - The AER-Ill, like all digital audio devices, processes audio at <sup>a</sup> specific sample rate. The sound generator and the effects processor must run at the same sample rate, since they are communicating digitally. That is to say, the output of the sound generator is not converted from a digital signal to an<br>angles signal and that fed to the effects analog signal and then fed to the effects processor where it is converted from an<br>angles signal to a digital signal for process. analog signal to <sup>a</sup> digital signal for processing. The digital output of the sound generator is fed directly to the digital input of the effects processor. For this to work, the sample rate of both systems must be the same. Therefore, when you change to a 44-kHz effect, your are changing the sample rate of the entire system. At the higher sample rate, the bandwidth is increased and aliasing is reduced, which improves the quality of the signal. Although the system attempts to compensate for the pitchttempo change that would normally occur when <sup>a</sup> sample is played back at <sup>a</sup> dijferent rate than it was sampled at, there is <sup>a</sup> limit to how far it can go.

When dealing with time-critical samples {such as drum or rhythm loops} you should only play back the sample at the rate it was sampled at. If you want higher fidelity, sample at the 44-kHz rate. If you need more sample time, use the 30-kHz rate.]

Hi there,

My name is Arthur Perkins and I'm the proud<br>ourses of an FPS sampler owner of an EPS sampler.

My problem is this: I am trying to download<br>samples, from the EBS into a BC using samples from the EPS into a PC using<br>Samplevision for Windows but the program Eamplevision for Windows, but the program always pulls down the same wavesample regardless of the wavesample <sup>I</sup> requested. <sup>I</sup> am using v2.49 of the EPS operating system<br>and u1.03 of Samplovision, along with Win and v1.03 of Samplevision, along with Windows 3.11.

Can anybody help'?

Thanks, Arthur Perkinsatrain01@castle.net

fCE — I'd suggest getting in touch with Rubber Chicken (800-877-6377), distributors of SampleVision. They should be able to give you <sup>a</sup> hand.j

(Gvran Ekstrvm, 100337,3217@compuserve .com - <sup>A</sup> few months ago another letter was published from an ASR-10 owner who, like<br>muself, was having the same problem. myself, was having the same problem. <sup>I</sup> managed to get the attention of <sup>a</sup> guy called Ted Hermanson from Turtle Beach who was<br>used helpful It took a sounds of wasks to sout very helpful. It took <sup>a</sup> couple of weeks to sort out the problems {there were some believe me, not just the "same sample" problem) with the EPSIASR driver and I now have a working Samplevision for Win <-> EPS setup.

Contact Turtle Beach and askfor the updated .li'.F'.5'.DLL file. Mine is dated I996-02-24 and is 92120 bytes large.

 $Oh,$  there is one small problem $l$ quirk le $ft$  with this driver. In my setup, the EPS-16+ must be in EDIT mode or SV4WIN timeouts. Took me a while to figure that one out! Not really a problem if you remember it. <sup>I</sup> can also recommend getting <sup>a</sup> ECEI connection for sample transfers, it works really great with the Adaptec 2940 SCSI card I have.<mark>j</mark>

TH-

Where can I find VFX patches for my Macintosh?

Greg Duel duelg@peak.org

ICE— I'm afraid VFX patches won't work on you Mac; you'll need <sup>a</sup> VFX to use them {sorry —I couldn't resistj.

Most of the usual vendors (Eye & I, Sound Eource Unlimited, etc.) have patches for the VFI. Whether or not they can supply them in a format readable by your Mac is something you'd have to ask them.

Ensoniq, of course, also has patches, but you'll have to purchase them on cards, an expense <sup>I</sup> assume you're trying to avoid. If you're interested, though, you can probably get an idea of what's available from them at<br>their web site their web site.

In the meantime, try pointing your browser at Michael IIyman's most excellent EnsoniqResources on the Internet guide. (http:// www.netaxs.com/~mikeh/ensoniq.html) This should steer you in a helpful direction.]

Howdy dudes and dudettesll

Help me out folks. <sup>I</sup> want to access some of these samples out here in cyberville - but, doggone it, I've got a MAC!! Looks like to me that those "Boys" over there at GIEBLER are totally STUCK on the cl' diesel IBM machines. Can you guys help me figure <sup>a</sup> way to use my Mac Q605 to get samples from the NET into my ASR-10? I can't<br>caring for an of those POWER Moss just ust spring for one of those POWER Macs just yet and <sup>I</sup> sure don't plan on getting an IBM-DOS-WINDOW / BGates any time EVER (again).

In closing - <sup>I</sup> betcha, there's more musicians on Macs than any other platform. Gr maybe, it's just there's "more better" musicians. Right?

Thanks in advance Davodavidhell@coastalnet.com

[CS – First of all, start by checking out Garth<br>History "Exam Cybersnace, to your Ear" I1'jette's "From Cyberspace to your Ear," available at the IIacker's ftp site. This should tell you pretty much everything you need to know to get going.

If you're just looking for <sup>a</sup> way to move samples between your computer and AER, head over to Eteve Rerkley's flp space (ftp://ftp.crl.com/ftp/users/ro/sberkley/Utilitie s/) There you'll find a Mac program called<br>coEBS: which ellows you to transfer counter scEPEi, which allows you to transfer samples between your Mac and your ASR (or EPS) via<br>3001 SCSI or MIDI.j

A friend is looking for an Ensoniq TS-10. He wants me to locate one, buy it and bring it to him in Russia. Can you help me? Are there<br>courses for me owned units of this model? sources for pre-owned units of this model?

Thanks for your help, Fred Ward ward@centuryinter.net

[TH - You might try <sup>a</sup> small {freebie} ad in our Classifieds.j

 $TH -$ 

I want to begin this message to The Interface by saying how much I enjoy owning my TS-10. I like the sounds, the feel of the keyboard and the many other features. Something that prohably doesn't get praised enough is the onboard sequencer. From what<br>I've seen it has to be the most complete hard I've seen it has to be the most complete hardware based sequencer while still being the quickest to operate. <sup>I</sup> have not yet had the need to get <sup>a</sup> computer involved in my system.

Having made music with this great instrument for a while now I wanted to request my current three wishes from the Ensoniq genie<br>as follows: as follows:

1) Sample Edits – When I read the manual on this subject <sup>I</sup> can understand the basic architecture of the sample section and the program parameters seem to pretty much match the synth section but somewhere in the middle <sup>I</sup> get lost. I've been able to deal with single layers but something eludes me when there are many to deal with. <sup>I</sup> think <sup>I</sup> need more detail than is in the manual on what the display is telling me and bow to navigate around the layers. Could one of the excellent HACKER writers who owns both <sup>a</sup> TS and an ASR do <sup>a</sup> series of articles walking us through this ?

2) Resonant Filters  $-1$ 've read the exchanges<br>on this in the past but I still want to record on this in the past but <sup>I</sup> still want to record \_my vote. Polyphonic filter sweeps of hyperwaves would be exceptionally cool.

3} MIDI Sample Dump Standard — I've been reading the various schemes for converting samples in other flavors to TS format but I have not yet seen <sup>a</sup> possibility that would easily create original waves within my setup short of the purchase of an additional full sampler. Just recently, however I had an idea when <sup>I</sup> saw that the "Y Company" is producing <sup>a</sup> small hand size phrase sampler using flash ram that will send its wave data out in MIDI Sample Dump Standard. If the TS

could be upgraded to read MSDS wave data into its disk drive in Ensoniq format, the gap could be bridged to creating custom samples.<br>This would be a pretty powerful scenario This would be <sup>a</sup> pretty powerful scenario with <sup>a</sup> very portable sampling front end, processed by all the power of the TS {aided by wish #1 above). A next best alternative would be for one of the innovative code heads out there to write <sup>a</sup> PC disk utility to do the conversion.

P.S. At the next Transoniq Hacker Peoples' Choice Awards my vote for "Best Article Title" ("Polygamy and Memory Failure...No, sorry - Polyphony and Memory Shortage") goes to Paul Rowland for the March, I996 issue.

Garry WasyliwRegina, Sask., Canada

[TH – Robby Berman assures us that an ar-<br>ticle on sample edits is in the works l ticle on sample edits is in the works.j

{CE - When looking for sample editing tips, don't neglect TH back issues. We've published a number of features dealing with sample editing operations for the EPS and<br>1988 ASR series (EPS and ASR editing environments are nearly identical). EPS coverage started with Issue #35. If you ask real nice, maybe my cheerful and talented editor will send you a listing of back iss<mark>ues..</mark>.

I wouldn't hold my breath waiting for Ensoniq to implement MEDE on the TE-series. In the meantime, though, there are several utilities available for PCs that will allow you to manipulate samples and save them to Ensoniq-compatible diskettes. I'd suggest getting your hands on a copy of G<mark>arth Hjel</mark>te's "From Cyberspace to your Ear," which<br>suisingly, arranged in TH, Januar #122 originally appeared in TH Issues #122 {August '95) and I23 {September '95} for starters. That should help to get you pointed in the right direction.j

Hacker:

I have an Ensoniq TS-I2 {no SCSI or memory expansion). I'm looking for a sample<br>of the forman electric grand rions, the of the famous electric grand piano, the Yamaha CP-SD. Can you help me'?

Thanks, Lucio Gregori Sao Paulo, Brazil

{TH — Anyonelj

## **HACKER BOOTEES**

Load and Play

 $\n *WSA*\n$ 

Sequences

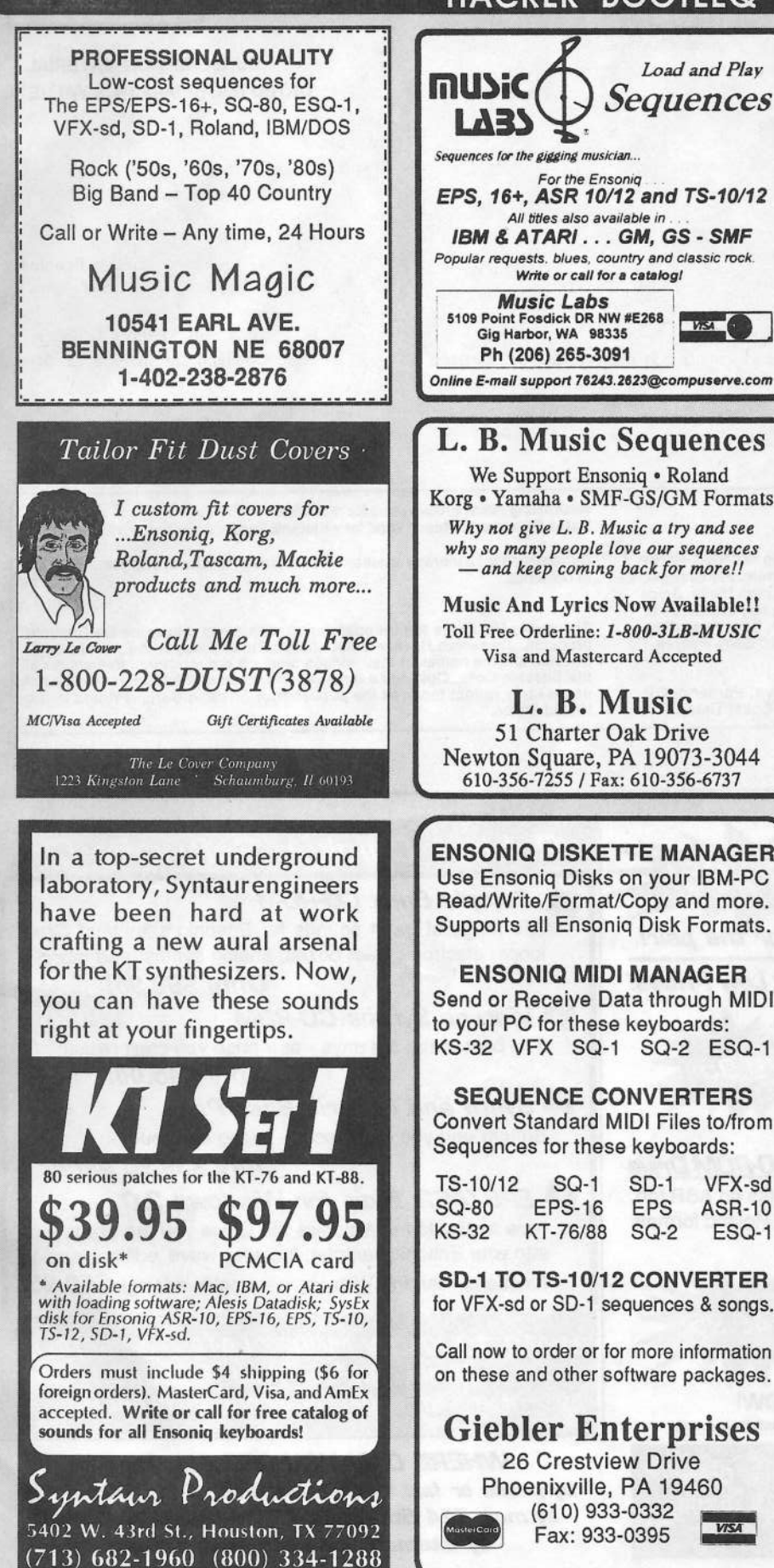

perfect size for testing the waters, moving up from the classifieds, dropping back from<br>larger ads, or just maintaining visibility over larger ads, or just maintaining visibility over long periods with minimal expense.  $2.25"$  x 2.25" Only \$30! And now  $-$  Booteeq Jumbo:<br>2.25"  $\times$  4.6" Only \$45! And now—Transoniq Hacker 1402 SW Upland Dr., Portland, OR 97221<br>503-227-6848 503-227-6848 reen St 0 1 t w Le software<br>
RSR/EPS/EPS16+/TS SAPMLES  $\frac{s}{\cdot}$ —u.-|—-t-|l—-**NEW! IS ACOUSTA-LOODS** Stereo acoustic drum loops! Great for Rap and IIip-Hop. Each loop contains the samples in the loop for you to customize the loops or create your own drum kits.  $13$  Loops with over  $60$   $\left| \right|$ different tempo variations! different tempo variations!<br> $(4 HD or 8 DD Disks) . . . . . . . .$  only \$24.99 Call or write for FREE catalog and demo<br>———————————————————— May Preard (810) 783-0470 *VISA*<br>P.O. Box 463236, Mt. Clemens, MI 4804 b. Box 463236, Mt. Clemens, MI 48046  $\sqrt{}$ **POWERHOUSE CD-ROM** LOWER PRICE \$199.00 LOWER THILE ST 190.00 Magnet and the UNITY CHAT THIS 21 Instruments containg over 4000 samples.<br>From drums to strings, every major drum machine, 30 day money<br>back guarentee, fast loading, highly organized for EPS 16, ASR,<br> **ASR CD-ROM DRIVE \$199** With purchaseof Powerhouse CD-ROM. Great CD-ROM drive compatible with MAC, IBM, ASR. The drive may also be used a portable CD player and includes headphones. Use it to sample CDs too. phones. Use it to sample CDs too regular price \$249, add \$7 shipping<br>includes scsi cable<br>2X speed<br>wise of a  $-$ **ASR-10** scsi<sub>2</sub> ESQ-1 **SAMPLING CDs** DANCE CONSTRUCTION SET CD - Over 140 drum loops and all<br>the individual samples that made the loops. Great classic synths<br>like the Minimoog, TB-303, MC-202 and more. Great Techno hits<br>and FX. And special hip hop section by

Try an economical size ad in the Hacker. Our one-twoitth page ad {tho size of this ad} is the

**YO ADVERTISERS!** 

VOCAL BYTES Sampling CD Vol. 1 or 2 • 1070 vocals \$99.00<br>tables that all opera on CD - NO ADDITIONAL FEES.<br>Soultul, funky, uitra clean, super nasty, and very useable.<br>Also included veceder and computer generated vocals.<br>Ve

OVER 400 3.5"DISK CATALOG AVAILABLE FREE CATALOG - CALL NOW! 800 301-MIDI (6434)

Samples on 3.5" disk for: EPS, EPS 16,<br>ASR-10, TS-10, S-50, 550, W-30, MPC-60<br>VISA, MASTERCARD, AMEX-<br>CALL FOR YOUR F R E E CATALOG! (800) 301-MIDI fax 310 699-0864

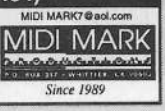

## TRANSONIQ HACKER<br>1402 SW UPLAND DR., PORTLAND, OR 97221 1402 SW UPLAND DR., PORTLAND, OR 9722<sup>.</sup>

ADDRESS CORRECTION REQUESTED

Postmaster: Please return Form 3547 as soon as possible so<br>we can change our records. This is a monthly publication we can change our records. This is a monthly publication.

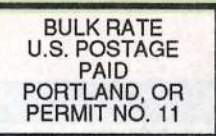

SUBSCRIPTION MATERIAL DATED MATERIAL - TIME VALU<mark>E</mark>

Publisher: Eric Geislinger<br>Editrix: Jane Talisman Jane Talisman

Our (somewhat regular) illustrious bevy of writers includes: Craig Anderton, Robby<br>Berman, Paul Bissell, Steve Byhurst, Mark Clitton, Anthony Ferrara, Pat Finnigan,<br>Charles R. Fischer, Jeffrey Fisher, Gary Giebler, Jim Gro

Copyright 1996, Transoniq Hacker, 1402 SW Upland Drive, Portland, OR<br>97221. Phone: (503) 227-6848 (8 am to 9 pm Pacific West Coast Time).<br>.

Advertising rates: Please send for rate card. Advertising rates: Please send for rate card.<br>Rate<mark>s for authors</mark>: Please send for writer-info card.

**Subscriptions:** 12 monthly issues. US: \$23/year, All others: \$32/year. Payable<br>in US funds. US funds.

*Transoniq Hacker* is the independent user's news magazine for Ensoniq<br>products. *Transoniq Hacker* is not affiliated in any way with Ensoniq Corp.<br>Ensoniq and the names of their various products are registered trademarks the Ensoniq Corp. Opinions expressed are those of the authors and do not necessarily reflect those of the publisher or Ensoniq Corp. Printed in the<br>United States. **United States.** 

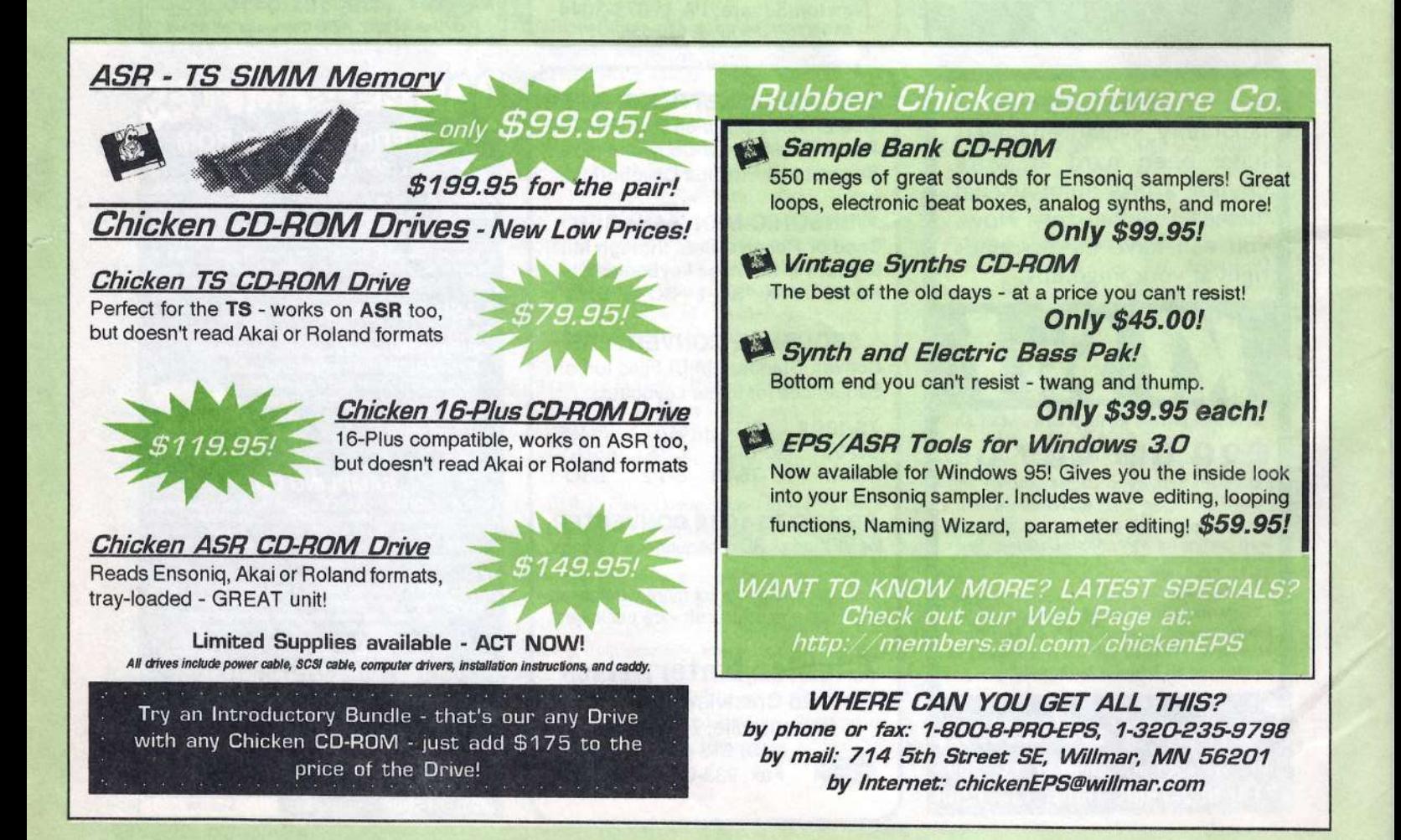